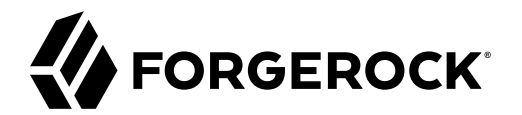

# **Platform Setup Guide**

, , ,

**/** ForgeRock Identity Platform 7

Latest update: 7.0.0

### Copyright © 2020-2021 ForgeRock AS.

#### **Abstract**

Guide to setting up the ForgeRock Identity Platform™ locally.

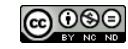

This work is licensed under the [Creative Commons Attribution-NonCommercial-NoDerivs 3.0 Unported License.](https://creativecommons.org/licenses/by-nc-nd/3.0/)

To view a copy of this license, visit <https://creativecommons.org/licenses/by-nc-nd/3.0/> or send a letter to Creative Commons, 444 Castro Street, Suite 900, Mountain View, California, 94041, USA.

ForgeRock® and ForgeRock Identity Platform™ are trademarks of ForgeRock Inc. or its subsidiaries in the U.S. and in other countries. Trademarks are the property of their respective owners.

UNLESS OTHERWISE MUTUALLY AGREED BY THE PARTIES IN WRITING, LICENSOR OFFERS THE WORK AS-IS AND MAKES NOTHERWISCOR WARRANTIES OF ANY KIND CONCERNING THE WORK, EXPRESS, THE WORK, EXPRESS, THE WORK, EXPRESS, THE WORK, AND MAK IMPLIED, STATUTORY OR OTHERWISE, INCLUDING, WITHOUT LIMITATION, WARRANTIES OF TITLE, MERCHANTABILITY, FITNESS FOR A PARTICULAR PURPOSE, NONINFRINGEMENT, OR THE ABSENCE OF LATENT<br>OR OTHER DEFECTS, ACCURACY, OR THE PRESENCE

EXCEPT TO THE EXTENT REQUIRED BY APPLICABLE LAW, IN NO EVENT WILL LICENSOR BE LIABLE TO YOU ON ANY LEGAL THEORY FOR ANY ISLOCKERT ALLOCATED TO THE STATE ON SERVENTIAL, PONCE OUR EXEMPLARY CONSEQUENTIAL, PONTIVE OR EXEMPLAR

DejaVu Fonts

Bitstream Vera Fonts Copyright

Copyright (c) 2003 by Bitstream, Inc. All Rights Reserved. Bitstream Vera is a trademark of Bitstream, Inc.

Permission is hereby granted, free of charge, to any person obtaining a copy of the fonts accompanying this license ("Fonts") and associated documentation files ("hent Font Software, including without instanded to do so, s conditions:

The above copyright and trademark notices and this permission notice shall be included in all copies of one or more of the Font Software typefaces.

The Font Software may be modified, altered, or added to, and in particular the designs of glyphs or characters in the Fonts may be modified and additional glyphs or characters may be added to the Fonts, only if the fonts a renamed to names not containing either the words "Bitstream" or the word "Vera".

This License becomes null and void to the extent applicable to Fonts or Font Software that has been modified and is distributed under the "Bitstream Vera" names.

The Font Software may be sold as part of a larger software package but no copy of one or more of the Font Software typefaces may be sold by itself.

THE FONT SOFTWARE IS PROVIDED "AS IS", WITHOUT WARRANTY OF ANY KNO. EXPRESS OR IMPLIED, MANUTHED TO ANY WARRANTES OF MERCHANTABILITY, FITNESS FOR A PARTICULARY INCOLLED THE SURFACT AND THE SURFACT AND NOT A THE SURFACT AND

Except as contained in this notice, the names of Gnome, the Gnome Foundation, and Bitstream Inc., shall not be used in advertising or otherwise to promote the sale, use or other dealings in this Font Software without prior

Arev Fonts Copyright

Copyright (c) 2006 by Tavmjong Bah. All Rights Reserved.

Permission is hereby granted, free of charge, to any person obtaining a copy of the fonts accompanying this license ("Fonts") and associated documentation files (the "Font Software"), to reproduce and distribute the modifi to the Bitstream Vera Font Software, including without limitation the rights to use, copy, merge, publish, distribute, and/or sell copies of the Font Software, and to permit persons to whom the Font Software is furnished t subject to the following conditions:

The above copyright and trademark notices and this permission notice shall be included in all copies of one or more of the Font Software typefaces.

The Font Software may be modified, altered, or added to, and in particular the designs of glyphs or characters in the Fonts may be modified and additional glyphs or characters may be added to the Fonts, only if the fonts a

This License becomes null and void to the extent applicable to Fonts or Font Software that has been modified and is distributed under the "Tavmjong Bah Arev" names.

The Font Software may be sold as part of a larger software package but no copy of one or more of the Font Software typefaces may be sold by itself.

THE FONT SOFTWARE IS PROVIDED "AS IS", WITHOUT WARRANTY OF ANY KIND, EXPRESS OR IMPLIED, INCLUDING BUT NOT LIMITED TO ANY WARRANTIES OF MERCHANTABILITY, FITNESS FOR A PARTICULAR PURPOSE AND NONINFRINGEMENT OF COPYRIGHT, TRADEMARK, OR OTHER RIGHT. IN NO EVENT SHAL TAVMJONG BAH BE LIABLE FOR ANY CLAM, DAMAGES OR OTHER LIABILITY, INCLUDING ANY MELL THE TOT THE USE OR INABILITY TO USE THE FONT<br>GENERAL SOFTWARE OR FROM OTHER DEALINGS IN THE FONT SOFTWARE.

Except as contained in this notice, the name of Taymjong Bah shall not be used in advertising or otherwise to promote the sale, use or other dealings in this Font Software without prior written authorization from Taymjong For further information, contact: tavmjong @ free . i

FontAwesome Copyright

Copyright (c) 2017 by Dave Gandy, [https://fontawesome.com/.](https://fontawesome.com/)

This Font Software is licensed under the SIL Open Font License, Version 1.1. See<https://opensource.org/licenses/OFL-1.1>.

# **Table of Contents**

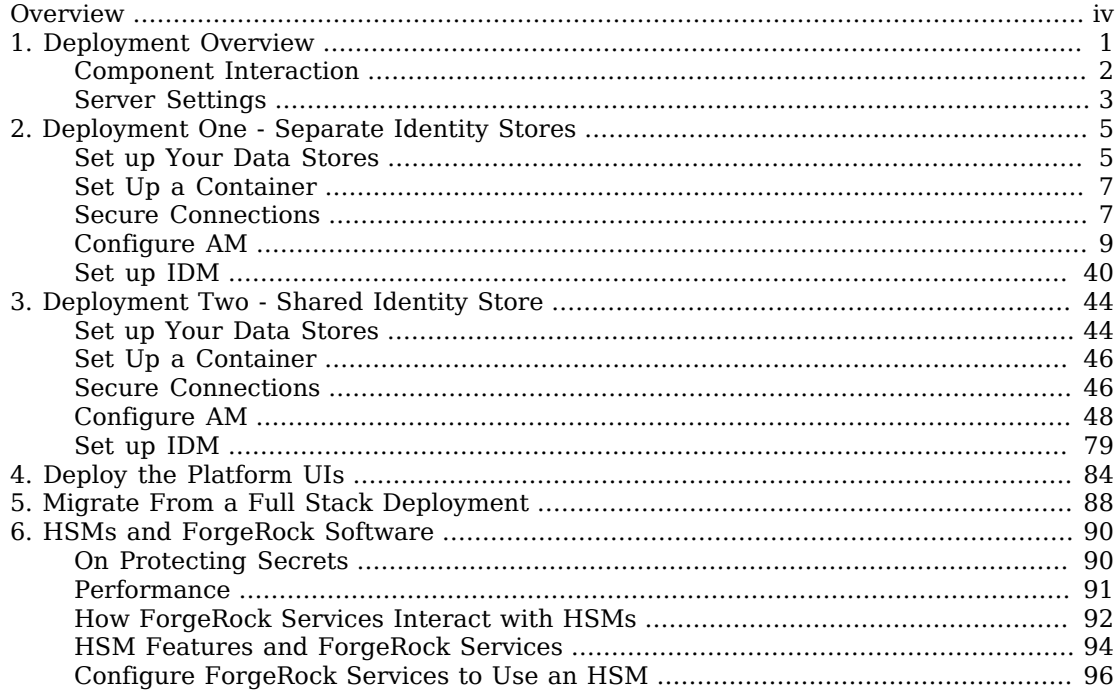

# <span id="page-3-0"></span>**Overview**

The ForgeRock Identity Platform is the only offering for access management, identity management, user-managed access, directory services, and an identity gateway, designed and built as a single, unified platform.

This guide lets you set up the platform components without using the ForgeRock Identity Cloud.

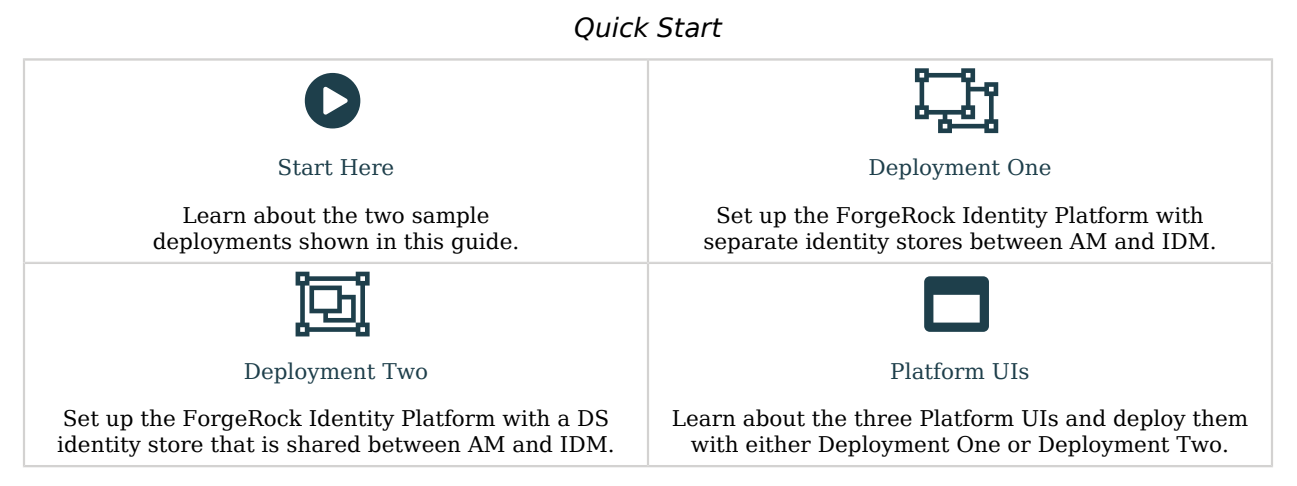

ForgeRock Identity Platform<sup>™</sup> serves as the basis for our simple and comprehensive Identity and Access Management solution. We help our customers deepen their relationships with their customers, and improve the productivity and connectivity of their employees and partners. For more information about ForgeRock and about the platform, see <https://www.forgerock.com>.

The ForgeRock Common REST API works across the platform to provide common ways to access web resources and collections of resources.

# <span id="page-4-0"></span>**Chapter 1** Deployment Overview

This guide shows two sample deployments:

### **"***[Deployment One - Separate Identity Stores](#page-8-0)***"**

This deployment has an external DS instance configured as the AM configuration store, and a second external DS instance configured as the AM identity store. The IDM repository is an external JDBC database. The sample was tested with MySQL. The deployment uses an LDAP connector to synchronize the identities between IDM and AM:

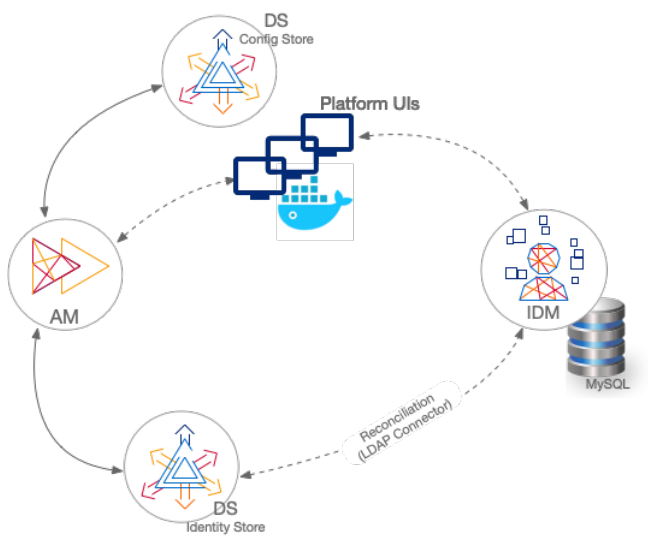

### **"***[Deployment Two - Shared Identity Store](#page-47-0)***"**

This deployment has an external DS instance configured as the AM configuration store. The AM and IDM servers share an external DS instance as the identity store, and no synchronization configuration is required:

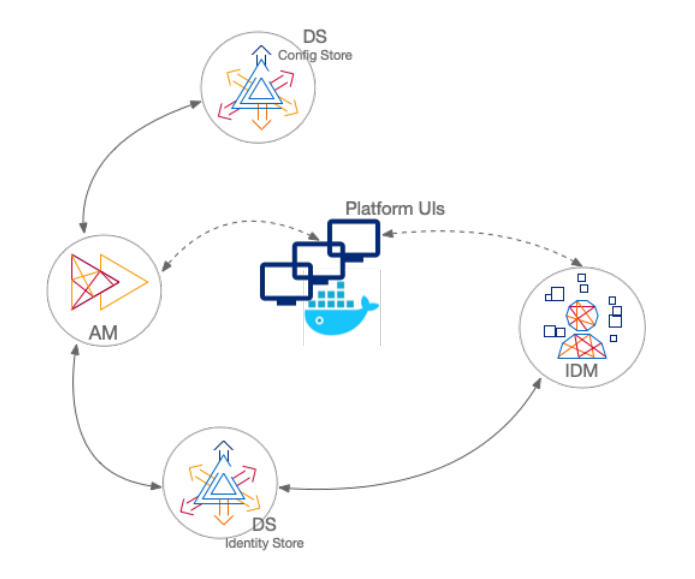

#### **Important**

In both deployments, the Platform UIs run in separate Docker containers. If you want to use the Platform UIs, [get Docker](https://docs.docker.com/get-docker/) before you start.

## <span id="page-5-0"></span>Component Interaction

A platform configuration relies on multiple components working together. The following image shows how the AM OAuth 2 clients interact with the IDM resource server filter (rsFilter) to grant access through the Platform UIs:

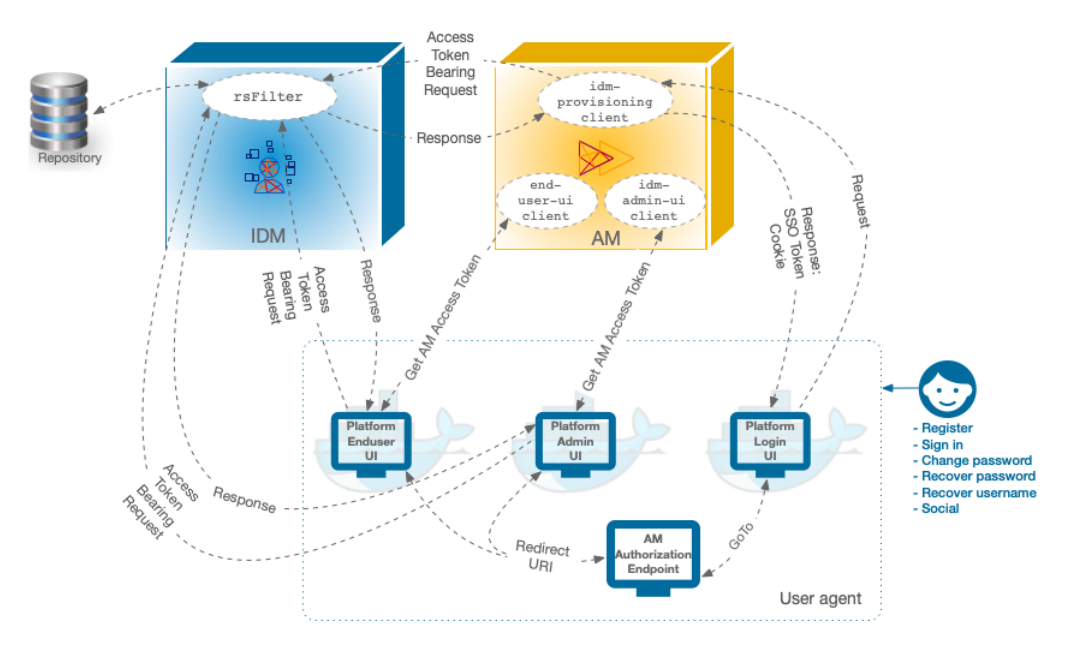

- 1. The Platform UIs send a request to the AM Authorization Endpoint.
- 2. If the end user is authenticated, the user agent is redirected back to the UI, according to the Redirection URI request parameter.
- 3. If the end user is not authenticated, the AM Authorization Endpoint redirects the user agent to the Platform Login UI.
- <span id="page-6-0"></span>4. After successful authentication, the Platform Login UI redirects the user agent back to the AM Authorization Endpoint, according to the GoTo request parameter.

## Server Settings

This guide assumes that all servers are deployed on their own hosts, with the following server settings. Adjust the settings to match your own deployment.

### **Important**

If you are testing these deployments on a single host machine, add aliases for the machine names in your /etc/ hosts file and *change the port numbers to avoid conflicts*.

If you are deploying the entire platform on a single host, the recommended alternative is to use the [ForgeOps](https://ea.forgerock.com/docs/forgeops/cdk/minikube/concepts.html) [Cloud Developer's Kit \(CDK\) on Minikube](https://ea.forgerock.com/docs/forgeops/cdk/minikube/concepts.html).

• AM host: am.example.com

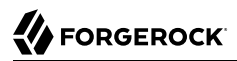

- AM port: 8080
- External DS configuration store host: config.example.com
- External DS configuration store ports:

```
adminConnectorPort 4444
ldapPort 1389
ldapsPort 1636
replicationPort 8989
```
• External DS identity store host: identities.example.com

These settings apply to both the separate and shared DS identity stores.

• External DS identity store ports:

adminConnectorPort 4444 ldapPort 1389 ldapsPort 1636 replicationPort 8989

- IDM host: openidm.example.com
- IDM ports: HTTP 8080, HTTPS 8443
- Platform Admin UI: http://localhost:8082
- Platform Login UI: http://localhost:8083
- Platform End User UI: http://localhost:8888

# <span id="page-8-0"></span>**Chapter 2** Deployment One - Separate Identity Stores

This deployment assumes that you are using the following data stores:

- An external DS instance as the AM configuration store.
- A separate external DS instance as the AM identity store.
- A MySQL repository as the IDM data store.

#### **Note**

The IDM End User UI is not supported in a platform deployment, as it does not support authentication through AM. You can use the [Platform UIs](#page-87-0) with this deployment, or create your own UI that supports authentication through AM.

- ["Set up Your Data Stores"](#page-8-1)
- ["Set Up a Container"](#page-10-0)
- ["Secure Connections"](#page-10-1)
- ["Configure AM"](#page-12-0)
- <span id="page-8-1"></span>• ["Set up IDM"](#page-43-0)

## Set up Your Data Stores

### *Configuration Store*

1. Set up a DS server as an external configuration data store, using the am-config setup profile.

For more information about this step, see [setup profiles](https://backstage.forgerock.com/docs/ds/7/install-guide/setup-profiles.html) in the *DS Installation Guide*.

This command sets up the config store with the parameters listed in ["Server Settings"](#page-6-0):

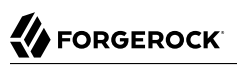

```
/path/to/opendj/setup \
--deploymentKeyPassword password \
--rootUserDN uid=admin \
--rootUserPassword str0ngAdm1nPa55word \
--monitorUserPassword str0ngMon1torPa55word \
--hostname config.example.com \
--adminConnectorPort 4444 \
--ldapPort 1389 \
--enableStartTls \
--ldapsPort 1636 \
--httpsPort 8443 \
--replicationPort 8989 \
--profile am-config \
--set am-config/amConfigAdminPassword:5up35tr0ng \
--acceptLicense
```
Make a note of the generated deployment key. You will need it to export the server certificate later in this procedure. You can set the deployment key as a variable in this terminal window. For example:

```
export DEPLOYMENT_KEY=deployment-key
```
2. Start the DS server:

**/path/to/opendj/bin/start-ds**

### *Identity Store*

Set up a DS server as an AM identity store, using the  $am$ -identity-store setup profile.

For more information about this step, see [setup profiles](https://backstage.forgerock.com/docs/ds/7/install-guide/setup-profiles.html) in the *DS Installation Guide*.

This command sets up the identity store with the parameters listed in ["Server Settings":](#page-6-0)

```
/path/to/opendj/setup \
--deploymentKeyPassword password \
--rootUserDN uid=admin \
--rootUserPassword str0ngAdm1nPa55word \
--monitorUserPassword str0ngMon1torPa55word \
--hostname identities.example.com \
--adminConnectorPort 4444 \
--ldapPort 1389 \
--enableStartTls \
--ldapsPort 1636 \
--replicationPort 8989 \
--profile am-identity-store \
--set am-identity-store/amIdentityStoreAdminPassword:5up35tr0ng \
--acceptLicense
```
Make a note of the generated deployment key. You will need it to export the server certificate later in this procedure. You can set the deployment key as a variable in this terminal window. For example:

**export DEPLOYMENT\_KEY=***deployment-key*

Start the DS server:

**/path/to/opendj/bin/start-ds**

# <span id="page-10-0"></span>Set Up a Container

• Install a Java container to deploy AM.

This guide assumes that you are using Apache Tomcat.

For instructions on setting up Tomcat, see [Preparing Apache Tomcat](https://backstage.forgerock.com/docs/am/7/install-guide/prepare-apache-tomcat.html) in the *AM Installation Guide*.

# <span id="page-10-1"></span>Secure Connections

#### **Important**

From DS 7 onwards, you *must* secure connections to DS servers.

- 1. Configure your AM container for [SSL connections](https://backstage.forgerock.com/docs/am/7/install-guide/configure-container-HTTPS.html#configure-container-HTTPS).
- 2. Create a new directory that will house a dedicated truststore for AM:

**mkdir -p /path/to/openam-security/**

3. Make a copy of your JDK's default truststore; for example, \$JAVA\_HOME/lib/security/cacerts, name it truststore, and place it in the directory you created:

**cp \$JAVA\_HOME/lib/security/cacerts /path/to/openam-security/truststore**

**Note**

The default password of the lib/security/cacerts truststore is changeit. You should change this password in a production environment.

4. *On each DS server*, export the DS server certificate.

You must run these commands in the same terminal window where you set the DEPLOYMENT KEY variable.

On config.example.com:

```
/path/to/opendj/bin/dskeymgr export-ca-cert \
--deploymentKey $DEPLOYMENT KEY \
--deploymentKeyPassword password \
--alias config-ca-cert \
--outputFile config-ca-cert.pem
```

```
On identities.example.com:
```

```
/path/to/opendj/bin/dskeymgr export-ca-cert \
--deploymentKey $DEPLOYMENT KEY \
--deploymentKeyPassword password \
--alias identities-ca-cert \
--outputFile identities-ca-cert.pem
```
5. Import each DS server certificate into the new AM truststore. If you are not testing this example on a single host, you might need to copy each certificate file onto the AM host machine first:

```
keytool \
-importcert \
-trustcacerts \
-alias config-ca-cert \
-file /path/to/config-ca-cert.pem \
-keystore /path/to/openam-security/truststore \
-storepass changeit
Owner: CN=Deployment key, O=ForgeRock.com
Issuer: CN=Deployment key, O=ForgeRock.com
...
Trust this certificate? [no]: yes
Certificate was added to keystore
keytool \
-importcert \
-trustcacerts \
-alias identities-ca-cert \
-file /path/to/identities-ca-cert.pem \
-keystore /path/to/openam-security/truststore \
-storepass changeit
Owner: CN=Deployment key, O=ForgeRock.com
Issuer: CN=Deployment key, O=ForgeRock.com
...
Trust this certificate? [no]: yes
Certificate was added to keystore
```
6. Configure the truststore in Apache Tomcat so that AM can access it.

Append the truststore settings to the CATALINA OPTS variable in the  $$CATALINA$  BASE/bin/setenv.sh file.

For example:

```
CATALINA_OPTS="-Djavax.net.ssl.trustStore=/path/to/openam-security/truststore\
-Djavax.net.ssl.trustStorePassword=changeit\
-Djavax.net.ssl.trustStoreType=jks"
```
Refer to your specific container's documentation for information on configuring truststores.

# <span id="page-12-0"></span>Configure AM

When your external data stores are configured, follow these procedures to configure AM with the ForgeRock Identity Platform:

- ["Install AM"](#page-12-1)
- ["Configure OAuth Clients"](#page-15-0)
- ["Configure Authentication Trees"](#page-18-0)
- ["Map Authentication Trees"](#page-22-0)
- ["Configure an OAuth 2.0 Provider Service"](#page-23-0)
- ["Configure an IDM Provisioning Service"](#page-24-0)
- ["Enable the Password Update Tree \(optional\)"](#page-24-1)
- <span id="page-12-1"></span>• ["Enable CORS Support"](#page-42-0)

### Install AM

- 1. Follow the instructions in the *AM Installation Guide* to [download AM.](https://backstage.forgerock.com/docs/am/7/install-guide/download-openam-software.html) Make sure you download the .zip file, not just the .war file.
- 2. Follow the instructions in the *AM Installation Guide* to [prepare your environment](https://backstage.forgerock.com/docs/am/7/install-guide/prepare-env-install.html), and [prepare a](https://backstage.forgerock.com/docs/am/7/install-guide/prepare-containers.html) [web application container.](https://backstage.forgerock.com/docs/am/7/install-guide/prepare-containers.html)

Use Apache Tomcat as the application container, listening on the default port (8080).

- 3. Copy the AM .war file to deploy in Apache Tomcat as am.war: cp AM-7.0.0.war /path/to/tomcat/webapps/am.war
- 4. Start Tomcat if it is not already running.
- 5. Navigate to the deployed AM application; for example, http://am.example.com:8080/am/.
- 6. Select Create New Configuration to create a custom configuration.
- 7. Accept the license agreement and click Continue.
- 8. Set a password for the default user, amAdmin.

This guide assumes that the amAdmin password is Passw0rd.

9. On the Server Settings screen, enter your AM server settings; for example:

- Server URL: http://am.example.com:8080
- Cookie Domain: example.com
- Platform Locale: en US
- Configuration Directory: /path/to/openam
- 10. On the Configuration Data Store Settings screen, select External DS, and enter the details for the DS instance that you set up as a configuration store.

This list reflects the DS configuration store installed with the listed ["Server Settings".](#page-6-0)

• SSL/TLS: Enabled

TLS is required in a production deployment.

- Host Name: config.example.com
- Port: 1636
- Encryption Key: (generated encryption key)
- Root Suffix: ou=am-config
- Login ID: uid=am-config,ou=admins,ou=am-config
- Password: 5up35tr0ng
- Server configuration: New deployment

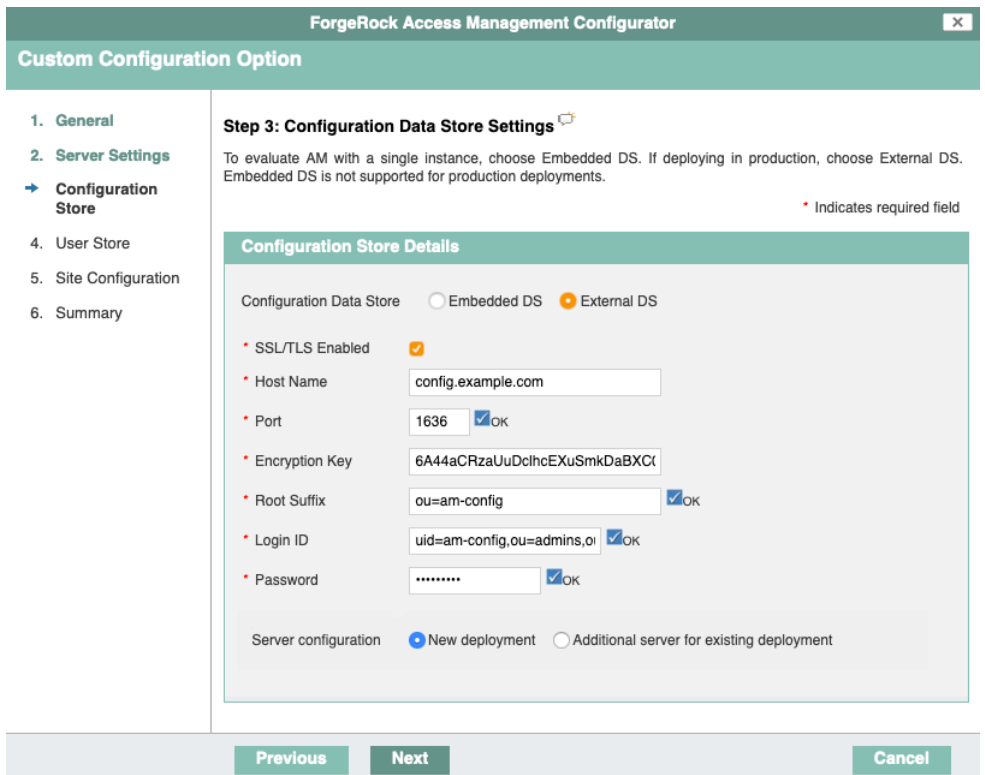

11. On the User Data Store Settings screen, select External User Data Store, and enter the details for the DS instance that you set up as an identity store.

This list reflects the DS identity store installed with the listed ["Server Settings"](#page-6-0).

- User Data Store Type: ForgeRock Directory Services (DS)
- SSL/TLS: Enabled

TLS is required in a production deployment.

- Host Name: identities.example.com
- Port: 1636
- Root Suffix: ou=identities
- Login ID: uid=am-identity-bind-account, ou=admins, ou=identities

#### • Password: 5up35tr0ng

**A** FORGEROCK

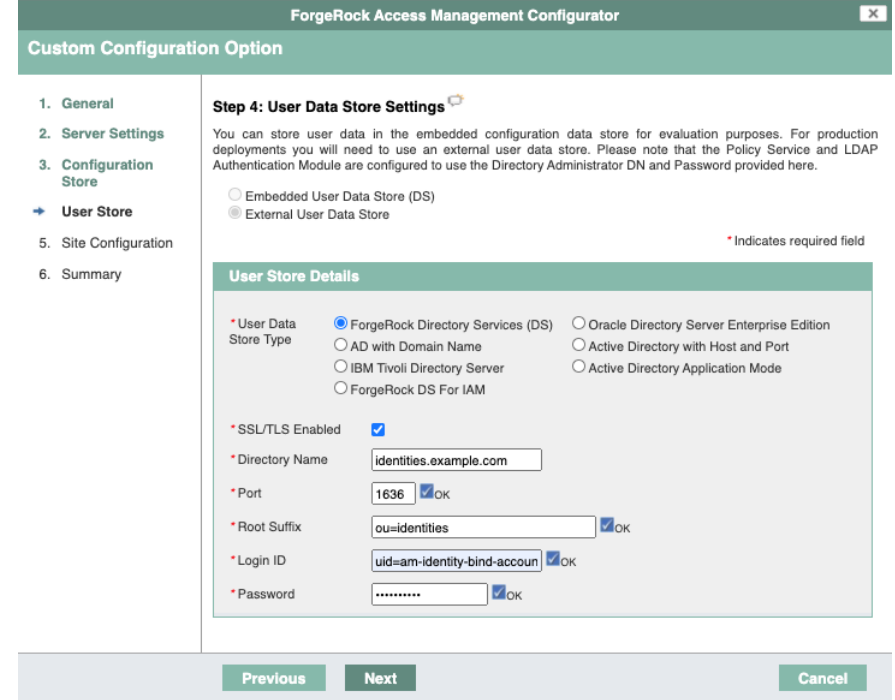

- 12. On the Site Configuration screen, select No.
- <span id="page-15-0"></span>13. Click Create Configuration.

### Configure OAuth Clients

This procedure configures *four* OAuth 2.0 clients:

- 1. If you're not currently logged in to the AM console as the amAdmin user, log in.
- 2. Configure an idm-provisioning client to make calls to IDM:
	- a. In the Top Level Realm, select Applications > OAuth 2.0 > Clients, and click Add Client.
	- b. Enter the following details:
		- Client ID: idm-provisioning
		- Client secret: openidm
- Scopes: fr:idm:\*
- c. Click Create.
- d. On the Advanced tab:
	- Response Types: Check that token is present (it should be there by default).
	- Grant Types: Remove Authorization Code and add Client Credentials.
- e. Click Save Changes.
- 3. Configure an idm-resource-server client to introspect the access token:
	- a. In the Top Level Realm, select Applications > OAuth 2.0 > Clients, and click Add Client.
	- b. Enter the following details:
		- Client ID: *idm-resource-server*
		- Client secret: password

The value of this field must match the client Secret that you will set in the rsFilter module in the IDM authentication configuration  $(\rho_{\text{path}}/t_0/\rho_{\text{penidm}}/t_0)$  during your IDM setup.

- Scopes: am-introspect-all-tokens am-introspect-all-tokens-any-realm
- c. Click Create.
- 4. Configure an idm-admin-ui client that will be used by the Platform Admin UI:
	- a. In the Top Level Realm, select Applications > OAuth 2.0 > Clients, and click Add Client.
	- b. Enter the following details:
		- Client ID: idm-admin-ui
		- Client Secret: (no client secret is required)
		- Redirection URIs: http://openidm.example.com:8080/platform/appAuthHelperRedirect.html http:// openidm.example.com:8080/platform/sessionCheck.html http://openidm.example.com:8080/admin/ appAuthHelperRedirect.html http://openidm.example.com:8080/admin/sessionCheck.html http:// localhost:8082/appAuthHelperRedirect.html http://localhost:8082/sessionCheck.html
		- Scopes: openid fr:idm:\*

#### **Note**

At a minimum, the scopes that you set here must include the scopes that you will set in the rsFilter authentication configuration (/path/to/openidm/conf/authentication.json) during your IDM setup.

- c. Click Create.
- d. On the Core tab:
	- Client type: Select Public.

Click Save Changes.

- e. On the Advanced tab:
	- Grant Types: Add Implicit.
	- Token Endpoint Authentication Method: Select none.
	- Implied consent: Enable.

Click Save Changes.

- 5. Configure an end-user-ui client that will be used by the Platform End User UI:
	- a. In the Top Level Realm, select Applications > OAuth 2.0 > Clients, and click Add Client.
	- b. Enter the following details:
		- Client ID: end-user-ui
		- Client Secret: (no client secret is required)
		- Redirection URIs: http://openidm.example.com:8080/enduser/appAuthHelperRedirect.html http:// openidm.example.com:8080/enduser/sessionCheck.html http://localhost:8888/appAuthHelperRedirect. html http://localhost:8888/sessionCheck.html
		- Scopes: openid fr:idm:\*

#### **Note**

At a minimum, the scopes that you set here must include the scopes that you will set in the rsFilter authentication configuration (/path/to/openidm/conf/authentication.json) during your IDM setup.

- c. Click Create.
- d. On the Core tab:

• Client type: Select Public.

Click Save Changes.

- e. On the Advanced tab:
	- Grant Types: Add Implicit.
	- Token Endpoint Authentication Method: Select none.
	- Implied Consent: Enable.

Click Save Changes.

### <span id="page-18-0"></span>Configure Authentication Trees

The platform deployment relies on three authentication trees to enable authentication through AM. When you extract the AM .zip file, you will get a sample-trees-7.0.0.zip file that contains a number of sample authentication trees, in JSON files. Use the Amster command-line utility to import the platform authentication trees into your AM configuration:

1. Extract the sample-trees-7.0.0.zip file and list the sample trees in the /path/to/openam-samples/root/ AuthTree directory:

```
ls /path/to/openam-samples/root/AuthTree
Agent.json PlatformForgottenUsername.json<br>Example.json PlatformLogin.json
                                  PlatformLogin.json
Facebook-ProvisionIDMAccount.json PlatformProgressiveProfile.json
Google-AnonymousUser.json
Google-DynamicAccountCreation.json PlatformResetPassword.json
                                  PlatformUpdatePassword.json
PersistentCookie.json RetryLimit.json
```
- 2. [Download and install Amster.](https://backstage.forgerock.com/docs/amster/7/user-guide/amster-install.html)
- 3. Start Amster, then connect to your AM instance:

```
./amster
Amster OpenAM Shell (7.0.0 build @build.number@, JVM: 11.0.4)
Type ':help' or ':h' for help.
---------------------------------------------------------------------------
am> connect --interactive http://am.example.com:8080/am
Sign in
User Name: amAdmin
Password: ********
amster am.example.com:8080>
```
4. Import the sample authentication trees and nodes:

```
amster am.example.com:8080> import-config --path /path/to/openam-samples/root
Importing directory /path/to/openam-samples/root/AcceptTermsAndConditions
Imported /path/to/openam-samples/root/AcceptTermsAndConditions/b4a0e915-
c15d-4b83-9c9d-18347d645976.json
...
Import completed successfully
```
- 5. If you're not currently logged in to the AM console as the amAdmin user, log in.
- 6. Configure the PlatformRegistration tree:
	- a. In the Top Level Realm, select Authentication > Trees, and click on PlatformRegistration.
	- b. On the PlatformRegistration tree, add a Success URL node between Increment Login Count and Success, and set its value to http://localhost:8888.

*+ Show Me*

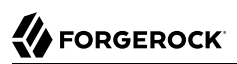

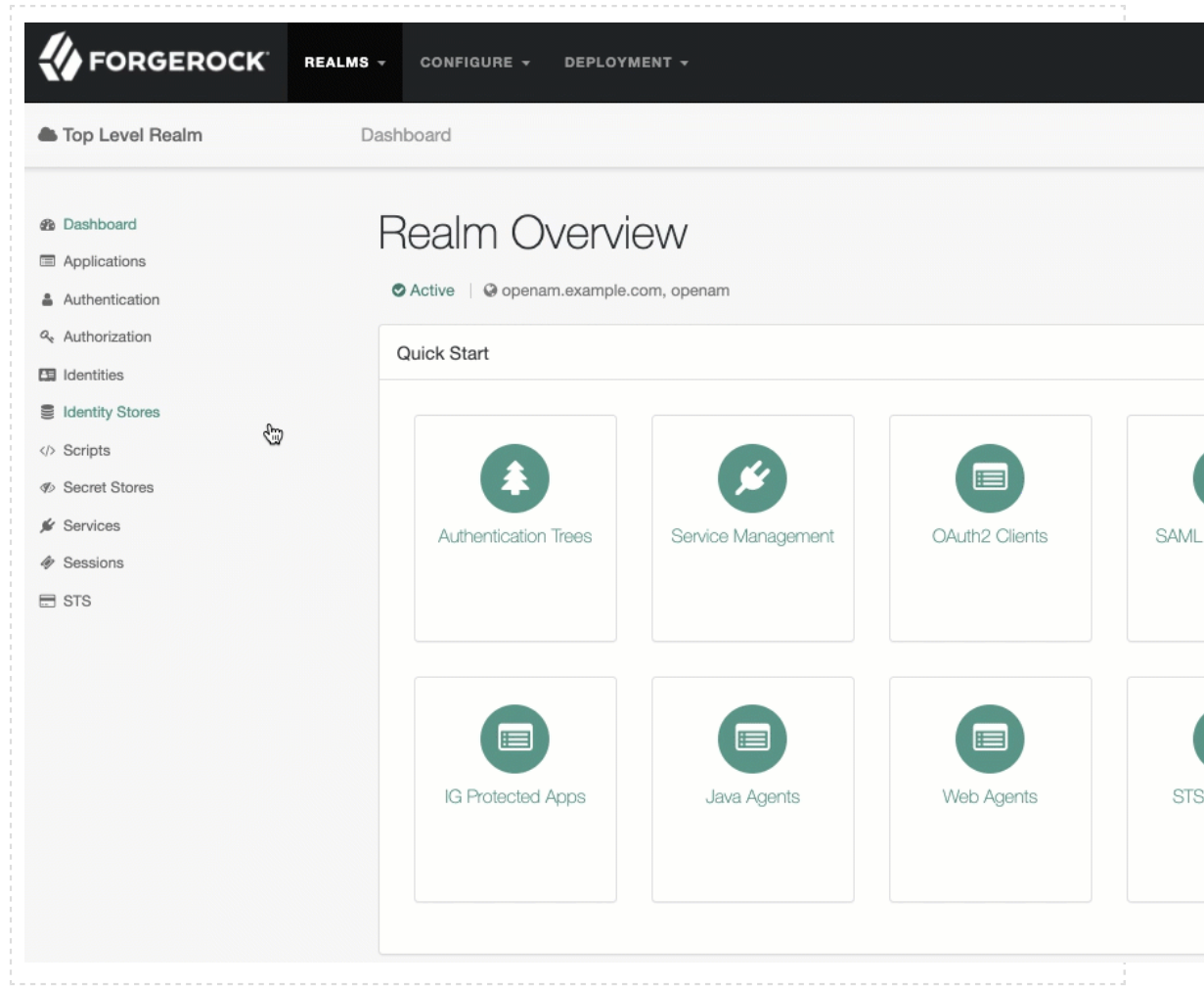

- c. Click Save.
- 7. Configure the PlatformLogin tree:
	- a. In the Top Level Realm, select Authentication > Trees, and click on PlatformLogin.
	- b. On the PlatformLogin tree, add a Success URL node between Inner Tree Evaluator and Success, and set its value to http://localhost:8888.

*+ Show Me*

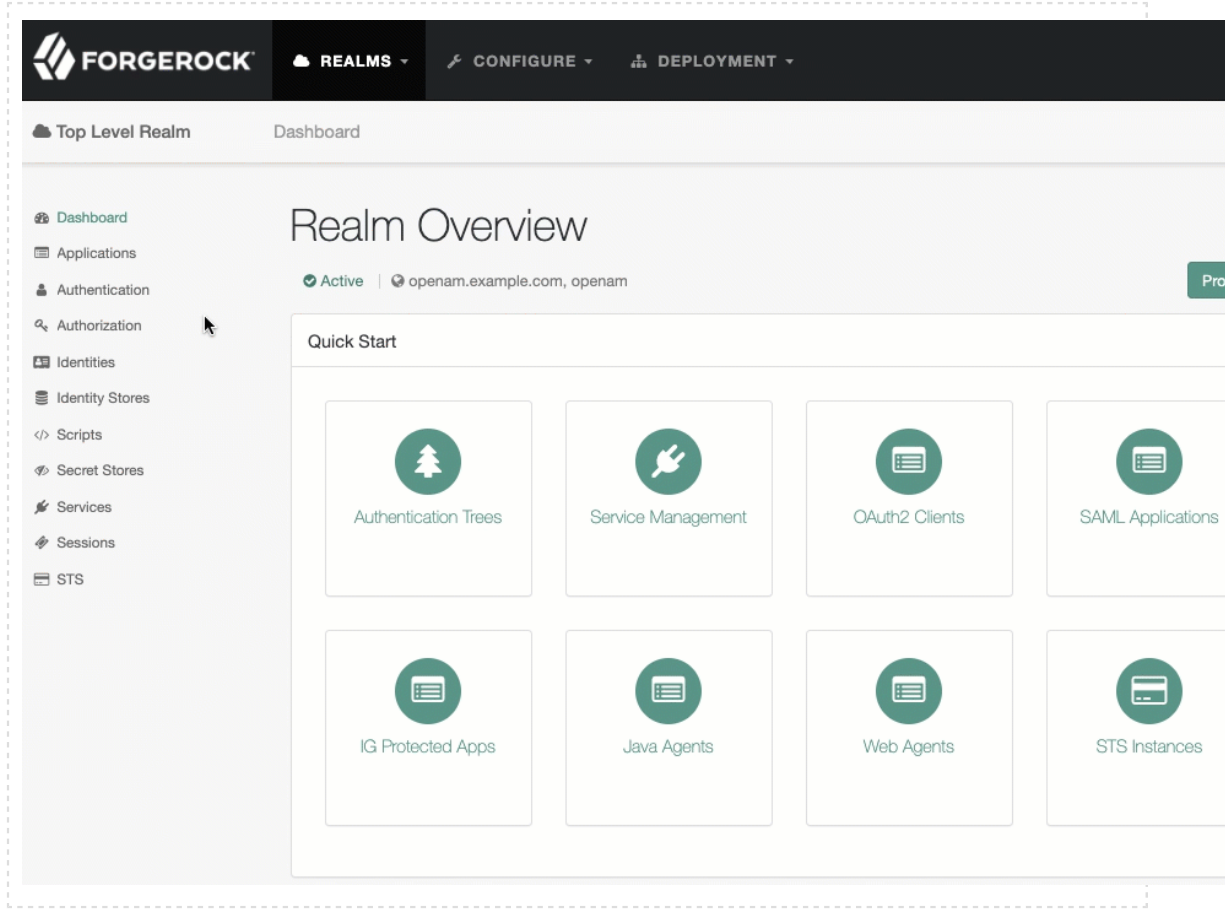

- c. Click Save.
- 8. Configure the PlatformResetPassword tree:
	- a. In the Top Level Realm, select Authentication > Trees, and click on PlatformResetPassword.
	- b. On the PlatformResetPassword tree, add a Success URL node between Patch Object and Success, and set its value to http://localhost:8888.

*+ Show Me*

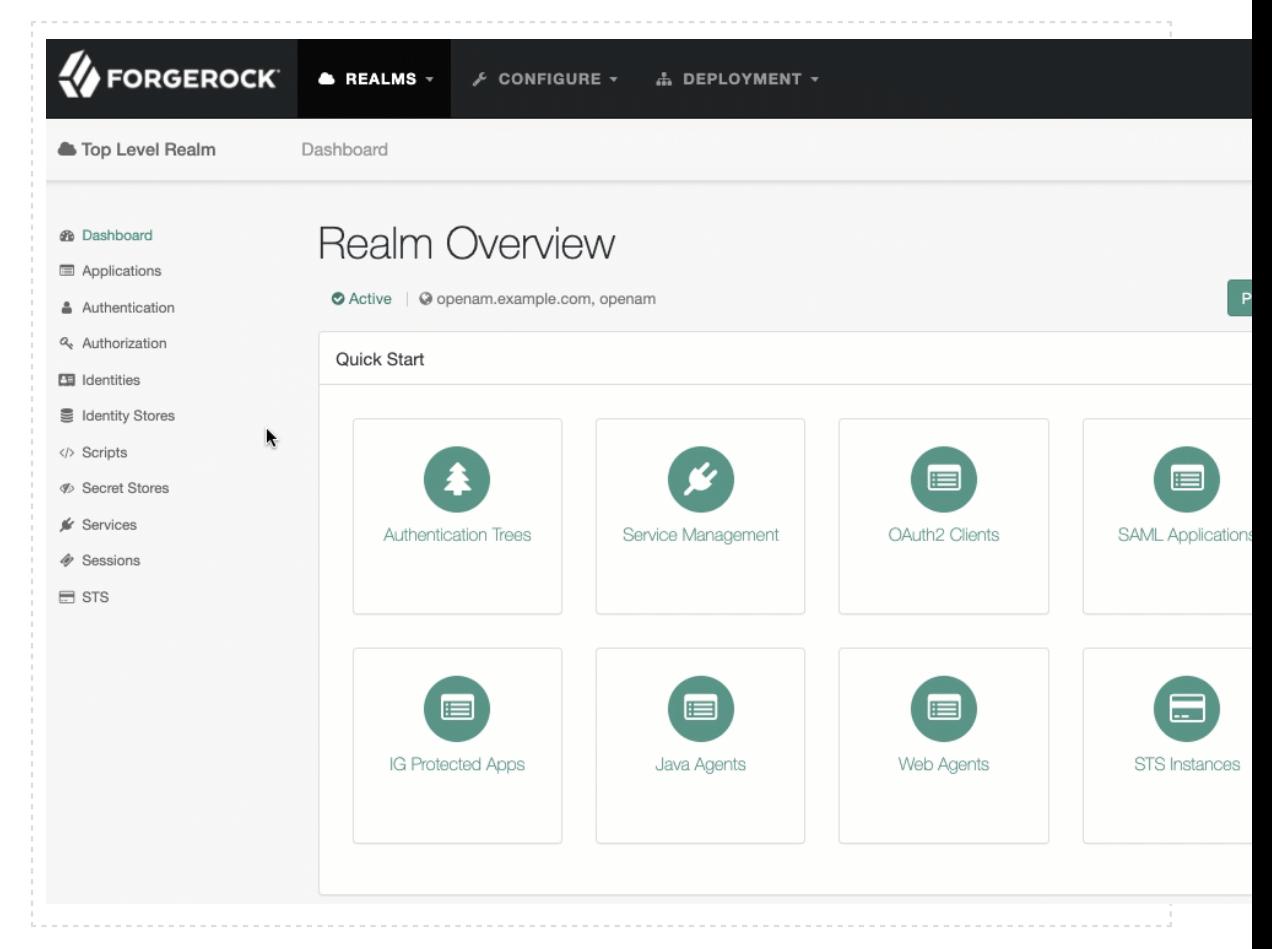

- c. Click Save.
- 9. For the authentication trees that require email, set the External Login Page URL.

In the Top Level Realm, select Authentication > Settings, and click the General tab. Set External Login Page URL to http://localhost:8083, then click Save Changes.

### <span id="page-22-0"></span>Map Authentication Trees

Map the platform trees to the corresponding Self-Service endpoints. For more information about this step, see "Configure Self-Service Trees Endpoints" in the *Platform Self-Service Guide*.

- 1. From the top menu, select Configure > Global Services > Self Service Trees.
- 2. Add the following Tree Mappings:

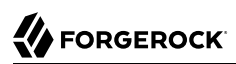

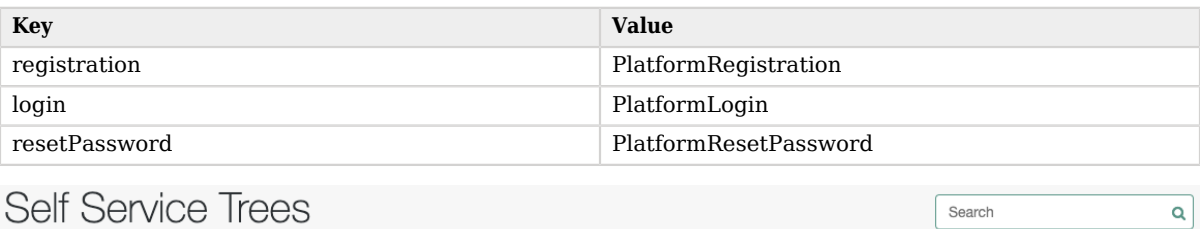

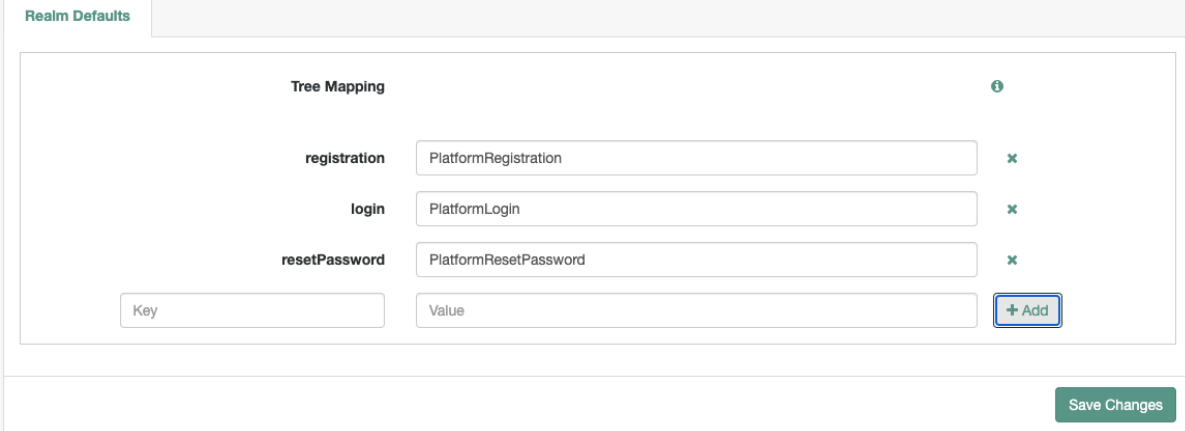

<span id="page-23-0"></span>3. Click Save Changes.

### Configure an OAuth 2.0 Provider Service

- 1. If you're not currently logged in to the AM console as the amAdmin user, log in.
- 2. In the Top Level Realm, select Services, and click Add a Service.
- 3. Under Choose a service type, select OAuth2 Provider.
- 4. For Client Registration Scope Whitelist, add the following scopes:
	- fr:idm:\*
	- am-introspect-all-tokens
	- openid
- 5. Click Create.
- 6. On the Advanced tab, check that the following item is listed under Response Type Plugins, and add it if not:

**FORGEROCK** 

id token|org.forgerock.openidconnect.IdTokenResponseTypeHandler

- 7. Click Save Changes.
- 8. On the Consent tab, enable Allow Clients to Skip Consent.
- <span id="page-24-0"></span>9. Click Save Changes.

### Configure an IDM Provisioning Service

- 1. If you're not currently logged in to the AM console as the amAdmin user, log in.
- 2. From the top menu, select Configure > Global Services > IDM Provisioning.
- 3. Set the following fields:
	- Enabled
	- Deployment URL: http://openidm.example.com:8080
	- Deployment Path: openidm
	- IDM Provisioning Client: idm-provisioning
- <span id="page-24-1"></span>4. Click Save Changes.

### Enable the Password Update Tree (optional)

To let end users update their own passwords (using the PlatformUpdatePassword tree), add the idmprovisioning service as an authorized client of the OAuth2 Provider service.

You cannot use the UI for this step—you must update the OAuth 2.0 configuration over REST:

1. Use the following request to get the token ID:

```
curl \
--request POST \
--header "Content-Type: application/json" \
--header "X-OpenAM-Username: amAdmin" \
--header "X-OpenAM-Password: Passw0rd" \
--header "Accept-API-Version: resource=2.0, protocol=1.0" \
'http://am.example.com:8080/am/json/realms/root/authenticate'
{
   "tokenId": "tokenId",
   "successUrl": "/openam/console",
   "realm": "/"
}
```
- 2. Make a GET request to the **pauth-oidc** endpoint to return the current OAuth configuration:
	- *+ Example Curl Request*

```
curl \setminus-X GET \
-H 'Accept-API-Version: protocol=1.0,resource=1.0' \
-H 'X-Requested-With: XMLHttpRequest' \
-H 'Origin: http://am.example.com:8080' \
-H 'Referer: http://am.example.com:8080/am/ui-admin/' \
-H 'Cookie: amlbcookie=01; iPlanetDirectoryPro=tokenId' \
"http://am.example.com:8080/am/json/realms/root/realm-config/services/oauth-oidc"
{
   "coreOAuth2Config": {
     "refreshTokenLifetime": 604800,
     "accessTokenLifetime": 3600,
     "usePolicyEngineForScope": false,
     "codeLifetime": 120,
     "issueRefreshTokenOnRefreshedToken": true,
     "macaroonTokensEnabled": false,
     "issueRefreshToken": true,
     "accessTokenModificationScript": "d22f9a0c-426a-4466-b95e-d0f125b0d5fa",
     "statelessTokensEnabled": false
   },
   "coreOIDCConfig": {
     "supportedIDTokenEncryptionMethods": [
       "A256GCM",
       "A192GCM",
       "A128GCM",
       "A128CBC-HS256",
      "A192CBC-HS384"
       "A256CBC-HS512"
     ],
     "jwtTokenLifetime": 3600,
     "supportedClaims": [],
     "supportedIDTokenEncryptionAlgorithms": [
       "ECDH-ES+A256KW",
       "ECDH-ES+A192KW",
       "RSA-OAEP",
       "ECDH-ES+A128KW",
       "RSA-OAEP-256",
       "A128KW",
       "A256KW",
       "ECDH-ES",
       "dir",
       "A192KW"
     ],
     "supportedIDTokenSigningAlgorithms": [
       "PS384",
       "RS384",
       "ES384",
      "HS256"
       "HS512",
       "ES256",
       "RS256",
      "HS384"
       "ES512",
       "PS256",
       "PS512",
       "RS512"
     ],
```
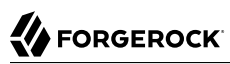

```
 "oidcClaimsScript": "36863ffb-40ec-48b9-94b1-9a99f71cc3b5"
 },
 "advancedOAuth2Config": {
   "supportedScopes": [
     "openid",
    "fr:idm.*" "am-introspect-all-tokens"
   ],
   "tlsCertificateRevocationCheckingEnabled": false,
   "codeVerifierEnforced": "false",
   "tokenSigningAlgorithm": "HS256",
   "authenticationAttributes": [
     "uid"
   ],
   "passwordGrantAuthService": "[Empty]",
   "defaultScopes": [],
   "tlsClientCertificateHeaderFormat": "URLENCODED_PEM",
   "scopeImplementationClass": "org.forgerock.openam.oauth2.OpenAMScopeValidator",
   "responseTypeClasses": [
     "code|org.forgerock.oauth2.core.AuthorizationCodeResponseTypeHandler",
     "id_token|org.forgerock.openidconnect.IdTokenResponseTypeHandler",
     "device_code|org.forgerock.oauth2.core.TokenResponseTypeHandler",
    "token|org.forgerock.oauth2.core.TokenResponseTypeHandler"
   ],
   "tlsCertificateBoundAccessTokensEnabled": true,
   "hashSalt": "changeme",
   "moduleMessageEnabledInPasswordGrant": false,
   "tokenEncryptionEnabled": false,
   "tokenCompressionEnabled": false,
   "grantTypes": [
     "implicit",
     "urn:ietf:params:oauth:grant-type:saml2-bearer",
     "refresh_token",
     "password",
     "client_credentials",
     "urn:ietf:params:oauth:grant-type:device_code",
     "authorization_code",
     "urn:openid:params:grant-type:ciba",
     "urn:ietf:params:oauth:grant-type:uma-ticket",
     "urn:ietf:params:oauth:grant-type:jwt-bearer"
   ],
   "displayNameAttribute": "cn",
   "macaroonTokenFormat": "V2",
   "supportedSubjectTypes": [
     "public"
   ]
 },
 "advancedOIDCConfig": {
   "storeOpsTokens": true,
   "defaultACR": [],
   "supportedRequestParameterEncryptionEnc": [
     "A256GCM",
     "A192GCM",
    "A128GCM"
     "A128CBC-HS256",
    "A192CBC-HS384"
     "A256CBC-HS512"
   ],
   "claimsParameterSupported": false,
```

```
 "amrMappings": {},
 "supportedUserInfoEncryptionEnc": [
   "A256GCM",
   "A192GCM",
   "A128GCM",
   "A128CBC-HS256",
  "A192CBC-HS384"
   "A256CBC-HS512"
 ],
 "authorisedIdmDelegationClients": [],
 "alwaysAddClaimsToToken": false,
 "supportedUserInfoSigningAlgorithms": [
   "ES384",
  "HS256"
   "HS512",
   "ES256",
   "RS256",
  "HS384"
   "ES512"
 ],
 "supportedRequestParameterEncryptionAlgorithms": [
   "ECDH-ES+A256KW",
   "ECDH-ES+A192KW",
   "ECDH-ES+A128KW",
   "RSA-OAEP",
   "RSA-OAEP-256",
   "A128KW",
   "A256KW",
   "ECDH-ES",
   "dir",
   "A192KW"
 ],
 "supportedTokenIntrospectionResponseEncryptionEnc": [
   "A256GCM",
   "A192GCM",
   "A128GCM",
   "A128CBC-HS256",
  "A192CBC-HS384"
   "A256CBC-HS512"
 ],
 "supportedTokenIntrospectionResponseSigningAlgorithms": [
   "PS384",
   "RS384",
   "EdDSA",
   "ES384",
   "HS256",
   "HS512",
   "ES256",
   "RS256",
   "HS384",
   "ES512",
   "PS256",
   "PS512",
   "RS512"
 ],
 "authorisedOpenIdConnectSSOClients": [],
 "idTokenInfoClientAuthenticationEnabled": true,
 "supportedRequestParameterSigningAlgorithms": [
   "PS384",
```
"RS384",

```
 "ES384",
     "HS256",
     "HS512",
     "ES256",
     "RS256",
     "HS384",
     "ES512",
     "PS256",
     "PS512",
     "RS512"
   ],
   "supportedUserInfoEncryptionAlgorithms": [
     "ECDH-ES+A256KW",
     "ECDH-ES+A192KW",
     "RSA-OAEP",
     "ECDH-ES+A128KW",
     "RSA-OAEP-256",
     "A128KW",
     "A256KW",
     "ECDH-ES",
     "dir",
     "A192KW"
   ],
   "supportedTokenIntrospectionResponseEncryptionAlgorithms": [
     "ECDH-ES+A256KW",
     "ECDH-ES+A192KW",
     "RSA-OAEP",
     "ECDH-ES+A128KW",
     "RSA-OAEP-256",
     "A128KW",
     "A256KW",
     "ECDH-ES",
     "dir",
     "A192KW"
   ],
   "supportedTokenEndpointAuthenticationSigningAlgorithms": [
     "PS384",
     "RS384",
     "ES384",
     "HS256",
     "HS512",
     "ES256",
     "RS256",
     "HS384",
     "ES512",
     "PS256",
     "PS512",
     "RS512"
   ],
   "loaMapping": {}
 },
 "clientDynamicRegistrationConfig": {
   "dynamicClientRegistrationSoftwareStatementRequired": false,
   "dynamicClientRegistrationScope": "dynamic_client_registration",
   "requiredSoftwareStatementAttestedAttributes": [
     "redirect_uris"
   ],
   "generateRegistrationAccessTokens": true,
```

```
 "allowDynamicRegistration": false
 },
 "cibaConfig": {
   "supportedCibaSigningAlgorithms": [
     "ES256",
     "PS256"
   ],
   "cibaAuthReqIdLifetime": 600,
   "cibaMinimumPollingInterval": 2
 },
 "consent": {
   "enableRemoteConsent": false,
   "supportedRcsRequestSigningAlgorithms": [
     "PS384",
     "RS384",
     "ES384",
     "HS256",
     "HS512",
     "ES256",
     "RS256",
     "HS384",
     "ES512",
     "PS256",
     "PS512",
     "RS512"
   ],
   "supportedRcsResponseSigningAlgorithms": [
     "PS384",
     "RS384",
     "ES384",
     "HS256",
     "HS512",
     "ES256",
     "RS256",
     "HS384",
     "ES512",
     "PS256",
     "PS512",
     "RS512"
   ],
   "clientsCanSkipConsent": true,
   "supportedRcsRequestEncryptionAlgorithms": [
     "ECDH-ES+A256KW",
     "ECDH-ES+A192KW",
     "RSA-OAEP",
     "ECDH-ES+A128KW",
     "RSA-OAEP-256",
     "A128KW",
     "A256KW",
     "ECDH-ES",
     "dir",
     "A192KW"
   ],
   "supportedRcsResponseEncryptionMethods": [
     "A256GCM",
     "A192GCM",
     "A128GCM",
     "A128CBC-HS256",
     "A192CBC-HS384",
```

```
 "A256CBC-HS512"
     ],
     "supportedRcsRequestEncryptionMethods": [
        "A256GCM",
        "A192GCM",
        "A128GCM",
        "A128CBC-HS256",
       "A192CBC-HS384"
        "A256CBC-HS512"
     ],
     "remoteConsentServiceId": "[Empty]",
     "supportedRcsResponseEncryptionAlgorithms": [
       "ECDH-ES+A256KW",
        "ECDH-ES+A192KW",
        "ECDH-ES+A128KW",
       "RSA-0AEP"
        "RSA-OAEP-256",
        "A128KW",
        "A256KW",
        "ECDH-ES",
        "dir",
        "A192KW"
     ]
   },
   "deviceCodeConfig": {
     "devicePollInterval": 5,
     "deviceCodeLifetime": 300
   },
   id": ""
  "\bar{t}ype": {
      "_id": "oauth-oidc",
     "name": "OAuth2 Provider",
     "collection": false
   }
}
```
3. Make a PUT request to the oauth-oidc endpoint to submit the JSON payload returned in the previous step, replacing the value of the authorisedIdmDelegationClients property under advancedOIDCConfig with idm-provisioning:

```
"authorisedIdmDelegationClients": [ "idm-provisioning"],
```
*+ Example Curl Request*

```
curl \
--request PUT \
-H 'User-Agent: Mozilla/5.0 (Macintosh; Intel Mac OS X 10.15; rv:70.0) Gecko/20100101
 Firefox/70.0' \
-H 'Accept: application/json, text/javascript, */*; q=0.01' \
-H 'Accept-Language: en-US' \
--compressed \
-H 'Content-Type: application/json' \
-H 'Accept-API-Version: protocol=1.0,resource=1.0' \
-H 'X-Requested-With: XMLHttpRequest' \
-H 'Cache-Control: no-cache' \
```

```
-H 'Origin: http://am.example.com:8080' \
-H 'DNT: 1' \
-H 'Connection: keep-alive' \
-H 'Referer: http://am.example.com:8080/am/ui-admin/' \
-H 'Cookie: amlbcookie=01; iPlanetDirectoryPro=tokenId' \
--data '{
   "coreOAuth2Config": {
     "refreshTokenLifetime": 604800,
     "accessTokenLifetime": 3600,
     "usePolicyEngineForScope": false,
     "codeLifetime": 120,
     "issueRefreshTokenOnRefreshedToken": true,
     "macaroonTokensEnabled": false,
     "issueRefreshToken": true,
     "accessTokenModificationScript": "d22f9a0c-426a-4466-b95e-d0f125b0d5fa",
     "statelessTokensEnabled": false
 },
 "coreOIDCConfig": {
     "supportedIDTokenEncryptionMethods": [
       "A256GCM",
       "A192GCM",
       "A128GCM",
       "A128CBC-HS256",
       "A192CBC-HS384",
       "A256CBC-HS512"
 ],
 "jwtTokenLifetime": 3600,
     "supportedClaims": [],
     "supportedIDTokenEncryptionAlgorithms": [
       "ECDH-ES+A256KW",
       "ECDH-ES+A192KW",
       "RSA-OAEP",
       "ECDH-ES+A128KW",
       "RSA-OAEP-256",
       "A128KW",
       "A256KW",
       "ECDH-ES",
       "dir",
       "A192KW"
     ],
     "supportedIDTokenSigningAlgorithms": [
       "PS384",
       "RS384",
       "ES384",
       "HS256",
       "HS512",
       "ES256",
       "RS256",
       "HS384",
       "ES512",
       "PS256",
       "PS512",
       "RS512"
     ],
     "oidcClaimsScript": "36863ffb-40ec-48b9-94b1-9a99f71cc3b5"
   },
   "advancedOAuth2Config": {
     "supportedScopes": [
       "openid",
```

```
 "fr:idm:*",
       "am-introspect-all-tokens"
     ],
     "tlsCertificateRevocationCheckingEnabled": false,
     "codeVerifierEnforced": "false",
     "tokenSigningAlgorithm": "HS256",
     "authenticationAttributes": [
       "uid"
     ],
     "passwordGrantAuthService": "[Empty]",
     "defaultScopes": [],
     "tlsClientCertificateHeaderFormat": "URLENCODED_PEM",
     "scopeImplementationClass": "org.forgerock.openam.oauth2.OpenAMScopeValidator",
     "responseTypeClasses": [
       "code|org.forgerock.oauth2.core.AuthorizationCodeResponseTypeHandler",
       "id_token|org.forgerock.openidconnect.IdTokenResponseTypeHandler",
       "device_code|org.forgerock.oauth2.core.TokenResponseTypeHandler",
       "token|org.forgerock.oauth2.core.TokenResponseTypeHandler"
     ],
     "tlsCertificateBoundAccessTokensEnabled": true,
     "hashSalt": "changeme",
     "moduleMessageEnabledInPasswordGrant": false,
     "tokenEncryptionEnabled": false,
     "tokenCompressionEnabled": false,
     "grantTypes": [
       "implicit",
       "urn:ietf:params:oauth:grant-type:saml2-bearer",
       "refresh_token",
       "password",
       "client_credentials",
       "urn:ietf:params:oauth:grant-type:device_code",
       "authorization_code",
       "urn:openid:params:grant-type:ciba",
       "urn:ietf:params:oauth:grant-type:uma-ticket",
       "urn:ietf:params:oauth:grant-type:jwt-bearer"
 ],
     "displayNameAttribute": "cn",
     "macaroonTokenFormat": "V2",
     "supportedSubjectTypes": [
       "public"
     ]
 },
 "advancedOIDCConfig": {
     "storeOpsTokens": true,
     "authorisedIdmDelegationClients": ["idm-provisioning"],
     "defaultACR": [],
     "supportedRequestParameterEncryptionEnc": [
       "A256GCM",
       "A192GCM",
       "A128GCM",
       "A128CBC-HS256",
       "A192CBC-HS384",
       "A256CBC-HS512"
     ],
     "claimsParameterSupported": false,
     "amrMappings": {},
     "supportedUserInfoEncryptionEnc": [
       "A256GCM",
       "A192GCM",
```

```
 "A128GCM",
   "A128CBC-HS256",
   "A192CBC-HS384",
   "A256CBC-HS512"
 ],
 "alwaysAddClaimsToToken": false,
 "supportedUserInfoSigningAlgorithms": [
   "ES384",
   "HS256",
   "HS512",
   "ES256",
   "RS256",
   "HS384",
   "ES512"
 ],
 "supportedRequestParameterEncryptionAlgorithms": [
   "ECDH-ES+A256KW",
   "ECDH-ES+A192KW",
   "ECDH-ES+A128KW",
   "RSA-OAEP",
   "RSA-OAEP-256",
   "A128KW",
   "A256KW",
   "ECDH-ES",
   "dir",
   "A192KW"
 ],
 "supportedTokenIntrospectionResponseEncryptionEnc": [
   "A256GCM",
   "A192GCM",
   "A128GCM",
   "A128CBC-HS256",
   "A192CBC-HS384",
   "A256CBC-HS512"
 ],
 "supportedTokenIntrospectionResponseSigningAlgorithms": [
   "PS384",
   "RS384",
   "EdDSA",
   "ES384",
   "HS256",
   "HS512",
   "ES256",
   "RS256",
   "HS384",
   "ES512",
   "PS256",
   "PS512",
   "RS512"
 ],
 "authorisedOpenIdConnectSSOClients": [],
 "idTokenInfoClientAuthenticationEnabled": true,
 "supportedRequestParameterSigningAlgorithms": [
   "PS384",
   "RS384",
   "ES384",
   "HS256",
   "HS512",
   "ES256",
```

```
 "RS256",
       "HS384",
       "ES512",
       "PS256",
       "PS512",
       "RS512"
     ],
     "supportedUserInfoEncryptionAlgorithms": [
       "ECDH-ES+A256KW",
       "ECDH-ES+A192KW",
       "RSA-OAEP",
       "ECDH-ES+A128KW",
       "RSA-OAEP-256",
       "A128KW",
       "A256KW",
       "ECDH-ES",
       "dir",
       "A192KW"
     ],
     "supportedTokenIntrospectionResponseEncryptionAlgorithms": [
       "ECDH-ES+A256KW",
       "ECDH-ES+A192KW",
       "RSA-OAEP",
       "ECDH-ES+A128KW",
       "RSA-OAEP-256",
       "A128KW",
       "A256KW",
       "ECDH-ES",
       "dir",
       "A192KW"
     ],
     "supportedTokenEndpointAuthenticationSigningAlgorithms": [
       "PS384",
       "RS384",
       "ES384",
       "HS256",
       "HS512",
       "ES256",
       "RS256",
       "HS384",
       "ES512",
       "PS256",
       "PS512",
       "RS512"
     ],
     "loaMapping": {}
 },
 "clientDynamicRegistrationConfig": {
     "dynamicClientRegistrationSoftwareStatementRequired": false,
     "dynamicClientRegistrationScope": "dynamic_client_registration",
     "requiredSoftwareStatementAttestedAttributes": [
       "redirect_uris"
     ],
     "generateRegistrationAccessTokens": true,
     "allowDynamicRegistration": false
  },
  "cibaConfig": {
     "supportedCibaSigningAlgorithms": [
       "ES256",
```
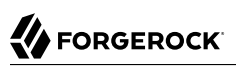

```
 "PS256"
     ],
     "cibaAuthReqIdLifetime": 600,
     "cibaMinimumPollingInterval": 2
 },
 "consent": {
     "enableRemoteConsent": false,
     "supportedRcsRequestSigningAlgorithms": [
       "PS384",
       "RS384",
       "ES384",
       "HS256",
       "HS512",
       "ES256",
       "RS256",
       "HS384",
       "ES512",
       "PS256",
       "PS512",
       "RS512"
     ],
     "supportedRcsResponseSigningAlgorithms": [
       "PS384",
       "RS384",
       "ES384",
       "HS256",
       "HS512",
       "ES256",
       "RS256",
       "HS384",
       "ES512",
       "PS256",
       "PS512",
       "RS512"
     ],
     "clientsCanSkipConsent": true,
     "supportedRcsRequestEncryptionAlgorithms": [
       "ECDH-ES+A256KW",
       "ECDH-ES+A192KW",
       "RSA-OAEP",
       "ECDH-ES+A128KW",
       "RSA-OAEP-256",
       "A128KW",
       "A256KW",
       "ECDH-ES",
       "dir",
       "A192KW"
     ],
     "supportedRcsResponseEncryptionMethods": [
       "A256GCM",
       "A192GCM",
       "A128GCM",
       "A128CBC-HS256",
       "A192CBC-HS384",
       "A256CBC-HS512"
     ],
     "supportedRcsRequestEncryptionMethods": [
       "A256GCM",
       "A192GCM",
```
```
 "A128GCM",
        "A128CBC-HS256",
        "A192CBC-HS384",
        "A256CBC-HS512"
     ],
     "remoteConsentServiceId": "[Empty]",
     "supportedRcsResponseEncryptionAlgorithms": [
       "ECDH-ES+A256KW",
       "ECDH-ES+A192KW",
       "ECDH-ES+A128KW",
       "RSA-OAEP",
        "RSA-OAEP-256",
       "A128KW",
       "A256KW",
       "ECDH-ES",
       "dir",
        "A192KW"
     ]
   },
   "deviceCodeConfig": {
     "devicePollInterval": 5,
     "deviceCodeLifetime": 300
   },
   "_id": "",
   "_type": {
     "_id": "oauth-oidc",
     "name": "OAuth2 Provider",
     "collection": false
   }
}' \
"http://am.example.com:8080/am/json/realms/root/realm-config/services/oauth-oidc"
{
   "coreOAuth2Config": {
     "refreshTokenLifetime": 604800,
     "accessTokenLifetime": 3600,
     "usePolicyEngineForScope": false,
     "codeLifetime": 120,
     "issueRefreshTokenOnRefreshedToken": true,
     "macaroonTokensEnabled": false,
     "issueRefreshToken": true,
     "accessTokenModificationScript": "d22f9a0c-426a-4466-b95e-d0f125b0d5fa",
     "statelessTokensEnabled": false
   },
   "coreOIDCConfig": {
     "supportedIDTokenEncryptionMethods": [
        "A256GCM",
        "A192GCM",
        "A128GCM",
        "A128CBC-HS256",
       "A192CBC-HS384"
        "A256CBC-HS512"
     ],
     "jwtTokenLifetime": 3600,
     "supportedClaims": [],
     "supportedIDTokenEncryptionAlgorithms": [
        "ECDH-ES+A256KW",
        "ECDH-ES+A192KW",
       "RSA-0AEP"
        "ECDH-ES+A128KW",
```

```
 "RSA-OAEP-256",
     "A128KW",
     "A256KW",
     "ECDH-ES",
     "dir",
     "A192KW"
   ],
   "supportedIDTokenSigningAlgorithms": [
     "PS384",
     "RS384",
     "ES384",
    "HS256"
     "HS512",
     "ES256",
     "RS256",
    "HS384"
     "ES512",
     "PS256",
     "PS512",
     "RS512"
   ],
   "oidcClaimsScript": "36863ffb-40ec-48b9-94b1-9a99f71cc3b5"
 },
 "advancedOAuth2Config": {
   "supportedScopes": [
     "openid",
    "fr:idm:*"
     "am-introspect-all-tokens"
   ],
   "tlsCertificateRevocationCheckingEnabled": false,
   "codeVerifierEnforced": "false",
   "tokenSigningAlgorithm": "HS256",
   "authenticationAttributes": [
     "uid"
   ],
   "passwordGrantAuthService": "[Empty]",
   "defaultScopes": [],
   "tlsClientCertificateHeaderFormat": "URLENCODED_PEM",
   "scopeImplementationClass": "org.forgerock.openam.oauth2.OpenAMScopeValidator",
   "responseTypeClasses": [
     "code|org.forgerock.oauth2.core.AuthorizationCodeResponseTypeHandler",
     "id_token|org.forgerock.openidconnect.IdTokenResponseTypeHandler",
    "device_code|org.forgerock.oauth2.core.TokenResponseTypeHandler",
    "token|org.forgerock.oauth2.core.TokenResponseTypeHandler"
   ],
   "tlsCertificateBoundAccessTokensEnabled": true,
   "hashSalt": "changeme",
   "moduleMessageEnabledInPasswordGrant": false,
   "tokenEncryptionEnabled": false,
   "tokenCompressionEnabled": false,
   "grantTypes": [
     "implicit",
     "urn:ietf:params:oauth:grant-type:saml2-bearer",
     "refresh_token",
     "password",
     "client_credentials",
     "urn:ietf:params:oauth:grant-type:device_code",
     "authorization_code",
     "urn:openid:params:grant-type:ciba",
```
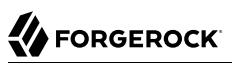

```
 "urn:ietf:params:oauth:grant-type:uma-ticket",
     "urn:ietf:params:oauth:grant-type:jwt-bearer"
   ],
   "displayNameAttribute": "cn",
   "macaroonTokenFormat": "V2",
   "supportedSubjectTypes": [
     "public"
   ]
 },
 "advancedOIDCConfig": {
   "storeOpsTokens": true,
   "defaultACR": [],
   "supportedRequestParameterEncryptionEnc": [
     "A256GCM",
     "A192GCM",
     "A128GCM",
     "A128CBC-HS256",
    "A192CBC-HS384"
     "A256CBC-HS512"
   ],
   "claimsParameterSupported": false,
   "amrMappings": {},
   "supportedUserInfoEncryptionEnc": [
     "A256GCM",
     "A192GCM",
     "A128GCM",
     "A128CBC-HS256",
    "A192CBC-HS384"
     "A256CBC-HS512"
   ],
  "authorisedIdmDelegationClients": ["idm-provisioning"],
  "alwaysAddClaimsToToken": false,
   "supportedUserInfoSigningAlgorithms": [
     "ES384",
    "HS256"
     "HS512",
     "ES256",
     "RS256",
    "HS384"
     "ES512"
   ],
   "supportedRequestParameterEncryptionAlgorithms": [
     "ECDH-ES+A256KW",
     "ECDH-ES+A192KW",
     "ECDH-ES+A128KW",
     "RSA-OAEP",
     "RSA-OAEP-256",
     "A128KW",
     "A256KW",
     "ECDH-ES",
     "dir",
     "A192KW"
   ],
   "supportedTokenIntrospectionResponseEncryptionEnc": [
     "A256GCM",
     "A192GCM",
     "A128GCM",
     "A128CBC-HS256",
     "A192CBC-HS384",
```
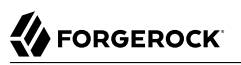

```
 "A256CBC-HS512"
 ],
 "supportedTokenIntrospectionResponseSigningAlgorithms": [
   "PS384",
   "RS384",
   "EdDSA",
   "ES384",
   "HS256",
   "HS512",
   "ES256",
   "RS256",
   "HS384",
   "ES512",
   "PS256",
   "PS512",
   "RS512"
 ],
 "authorisedOpenIdConnectSSOClients": [],
 "idTokenInfoClientAuthenticationEnabled": true,
 "supportedRequestParameterSigningAlgorithms": [
   "PS384",
   "RS384",
   "ES384",
   "HS256",
   "HS512",
   "ES256",
   "RS256",
   "HS384",
   "ES512",
   "PS256",
   "PS512",
   "RS512"
 ],
 "supportedUserInfoEncryptionAlgorithms": [
   "ECDH-ES+A256KW",
   "ECDH-ES+A192KW",
   "RSA-OAEP",
   "ECDH-ES+A128KW",
   "RSA-OAEP-256",
   "A128KW",
   "A256KW",
   "ECDH-ES",
   "dir",
   "A192KW"
 ],
 "supportedTokenIntrospectionResponseEncryptionAlgorithms": [
   "ECDH-ES+A256KW",
   "ECDH-ES+A192KW",
   "RSA-OAEP",
   "ECDH-ES+A128KW",
   "RSA-OAEP-256",
   "A128KW",
   "A256KW",
   "ECDH-ES",
   "dir",
   "A192KW"
 ],
 "supportedTokenEndpointAuthenticationSigningAlgorithms": [
   "PS384",
```

```
 "RS384",
     "ES384",
     "HS256",
     "HS512",
     "ES256",
     "RS256",
     "HS384",
     "ES512",
     "PS256",
     "PS512",
     "RS512"
   ],
   "loaMapping": {}
 },
 "clientDynamicRegistrationConfig": {
   "dynamicClientRegistrationSoftwareStatementRequired": false,
   "dynamicClientRegistrationScope": "dynamic_client_registration",
   "requiredSoftwareStatementAttestedAttributes": [
     "redirect_uris"
   ],
   "generateRegistrationAccessTokens": true,
   "allowDynamicRegistration": false
 },
 "cibaConfig": {
   "supportedCibaSigningAlgorithms": [
     "ES256",
     "PS256"
   ],
   "cibaAuthReqIdLifetime": 600,
   "cibaMinimumPollingInterval": 2
 },
 "consent": {
   "enableRemoteConsent": false,
   "supportedRcsRequestSigningAlgorithms": [
     "PS384",
     "RS384",
     "ES384",
     "HS256",
     "HS512",
     "ES256",
     "RS256",
     "HS384",
     "ES512",
     "PS256",
     "PS512",
     "RS512"
   ],
   "supportedRcsResponseSigningAlgorithms": [
     "PS384",
     "RS384",
     "ES384",
     "HS256",
     "HS512",
     "ES256",
     "RS256",
     "HS384",
     "ES512",
     "PS256",
     "PS512",
```

```
 "RS512"
     ],
     "clientsCanSkipConsent": true,
     "supportedRcsRequestEncryptionAlgorithms": [
       "ECDH-ES+A256KW",
       "ECDH-ES+A192KW",
       "RSA-OAEP",
       "ECDH-ES+A128KW",
       "RSA-OAEP-256",
       "A128KW",
       "A256KW",
       "ECDH-ES",
       "dir",
       "A192KW"
     ],
     "supportedRcsResponseEncryptionMethods": [
       "A256GCM",
       "A192GCM",
       "A128GCM",
       "A128CBC-HS256",
      "A192CBC-HS384"
       "A256CBC-HS512"
     ],
     "supportedRcsRequestEncryptionMethods": [
       "A256GCM",
       "A192GCM",
       "A128GCM",
       "A128CBC-HS256",
      "A192CBC-HS384"
       "A256CBC-HS512"
     ],
     "remoteConsentServiceId": "[Empty]",
     "supportedRcsResponseEncryptionAlgorithms": [
       "ECDH-ES+A256KW",
       "ECDH-ES+A192KW",
       "ECDH-ES+A128KW",
      "RSA-0AEP"
       "RSA-OAEP-256",
       "A128KW",
       "A256KW",
       "ECDH-ES",
       "dir",
       "A192KW"
     ]
  },
   "deviceCodeConfig": {
     "devicePollInterval": 5,
     "deviceCodeLifetime": 300
 },
 "_id": "",
 "_type": {
 "_id": "oauth-oidc",
     "name": "OAuth2 Provider",
     "collection": false
  }
```
}

## Enable CORS Support

Cross-origin resource sharing (CORS) lets user agents make requests across domains.

- 1. If you're not currently logged in to the AM console as the amAdmin user, log in.
- 2. From the top menu, select Configure > Global Services > CORS Service.
- 3. On the Secondary Configurations tab, click Add a Secondary Configuration.
- 4. On the New Configuration screen, enter the following values:
	- Name: Cors Configuration
	- Accepted Origins:

http://localhost:8083 http://localhost:8082 http://localhost:8888 http://openidm.example.com:8080 https://openidm.example.com:8443

• Accepted Methods:

**HEAD** DELETE POST GET PUT PATCH

• Accepted Headers:

```
authorization
x-openidm-username
if-none-match
x-openidm-nosession
x-openidm-password
accept-api-version
x-requested-with
content-type
if-match
cache-control
user-agent
```
• Exposed Headers: WWW-Authenticate

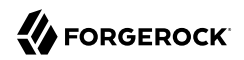

- 5. Click Create.
- 6. On the Cors Configuration screen, set the following values:
	- Enable the CORS filter: Enable
	- Max Age: 600
	- Allow Credentials: Enable
- 7. Click Save Changes.

# Set up IDM

This procedure sets up IDM with an external MySQL repository. The procedure assumes that IDM is installed according to the listed ["Server Settings".](#page-6-0)

- 1. Follow the instructions in the *IDM Installation Guide* to [install and run IDM.](https://backstage.forgerock.com/docs/idm/7/install-guide/chap-install.html#install-openidm)
- 2. Edit the /path/to/openidm/resolver/boot.properties file to set the hostname:

openidm.host=openidm.example.com

- 3. Configure your IDM repository. This procedure was tested with a MySQL repository. Follow the instructions in the *IDM Installation Guide* to set up a [MySQL repository.](https://backstage.forgerock.com/docs/idm/7/install-guide/repository-mysql.html)
- 4. (Optional) Configure social authentication.

In your project's conf/managed.json file, add an aliasList property to the user object:

```
{
   "objects": [
     {
       "name": "user",
       ...
       "schema": {
         "properties": {
 ...
           "aliasList": {
              "title": "User Alias Names List",
              "description": "List of identity aliases used primarily to record social IdP subjects for
  this user",
              "type": "array",
              "items": {
                "type": "string",
                "title": "User Alias Names Items"
              },
              "viewable": false,
              "searchable": false,
             "userEditable": true,
              "returnByDefault": false,
              "isVirtual": false
           }
     ...
   ]
}
```
- 5. Change the authentication mechanism to rsFilter only:
	- Replace the default conf/authentication.json file with this file.
	- Check that the clientSecret matches the Client secret that you set for the idm-resource-server client in AM (see ["Configure OAuth Clients"\)](#page-15-0).
	- Check that the scopes match the Scope(s) that you set for the idm-admin-ui and end-user-ui clients in AM (see ["Configure OAuth Clients"](#page-15-0)).

For more information about the rsFilter authentication module, see the [IDM Security Guide](https://backstage.forgerock.com/docs/idm/7/security-guide/auth-session-modules.html#rsfilter-module).

- 6. Edit the IDM Admin UI configuration so that you can still authenticate through the IDM Admin  $UI:$ 
	- a. In your conf/ui-configuration.json file, insert a platformSettings object into the configuration object:

```
{
     "configuration" : {
 ...,
         "platformSettings" : {
              "adminOauthClient" : "idm-admin-ui",
              "adminOauthClientScopes" : "openid fr:idm:*",
             "amUrl" : "http://am.example.com:8080/am",
             "loginUrl" : ""
         }
     }
}
```
- b. In your conf/ui.context-admin.json file, check that X-Frame-Options is set to SAMEORIGIN:
	- *+ Sample ui.context-admin.json*

```
{
   "enabled" : true,
   "urlContextRoot" : "/admin",
   "defaultDir" : "&{idm.install.dir}/ui/admin/default",
   "extensionDir" : "&{idm.install.dir}/ui/admin/extension",
   "responseHeaders" : {
       "X-Frame-Options" : "SAMEORIGIN"
   }
}
```
You should now be able to access the IDM Admin UI at [http://openidm.example.com:8080/admin.](http://openidm.example.com:8080/admin) When you log in to the Admin UI, use the default AM administrative user (amAdmin), and not openidm-admin.

7. Configure the CORS servlet filter.

Replace the default conf/servletfilter-cors.json file with this file.

- 8. Configure synchronization between the IDM repository and the AM identity store.
	- a. Add a configuration for the LDAP connector.

Create a configuration file named provisioner.openicf-ldap.json in the /path/to/openidm/conf directory. Use this file as a template.

Pay particular attention to the connection properties, host, port, principal, and credentials. These must match the configuration of the DS server that you set up as the identity store.

b. Add a mapping between IDM managed user objects, and AM identities stored in DS.

Create a mapping file named sync.json in the /path/to/openidm/conf directory. Use the following sample configuration file as a template:

Create a mapping file named sync.json in the /path/to/openidm/conf directory. Use this file as a template.

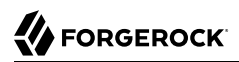

9. Secure the connection to the DS server. This step assumes that you have [set up the identity store,](#page-8-0) and exported the DS CA certificate from identities.example.com CA certificate from identities. example.com (as shown in Step 4 of ["Secure Connections"](#page-10-0)).

Import the DS CA certificate into the IDM truststore:

```
keytool \
-importcert \
-alias identities-ca-cert \
-file /path/to/identities-ca-cert.pem \
-keystore /path/to/openidm/security/truststore \
-storepass:file /path/to/openidm/security/storepass
Owner: CN=Deployment key, O=ForgeRock.com
Issuer: CN=Deployment key, O=ForgeRock.com
...
Trust this certificate? [no]: yes
Certificate was added to keystore
```
10. (Optional) If you want to use the PlatformForgottenUsername or PlatformResetPassword trees, [configure](https://backstage.forgerock.com/docs/idm/7/external-services-guide/email.html) [outbound email](https://backstage.forgerock.com/docs/idm/7/external-services-guide/email.html).

### **Note**

```
After you have installed the Platform UI, you can configure email through the UI at http://openidm.
example.com:8080/admin.
```
IDM is now configured. Move on to [setting up the Platform UI.](#page-87-0)

# **Chapter 3** Deployment Two - Shared Identity Store

This deployment assumes that you are using the following data stores:

- An external DS instance as the AM configuration store.
- A separate external DS instance that is shared between AM and IDM as the identity store.

### **Note**

The IDM End User UI is not supported in a platform deployment, as it does not support authentication through AM. You can use the [Platform UIs](#page-87-0) with this deployment, or create your own UI that supports authentication through AM.

- ["Set up Your Data Stores"](#page-47-0)
- ["Set Up a Container"](#page-49-0)
- ["Secure Connections"](#page-49-1)
- ["Configure AM"](#page-51-0)
- <span id="page-47-0"></span>• ["Set up IDM"](#page-82-0)

## Set up Your Data Stores

## *Configuration Store*

1. Set up a DS server as an external configuration data store, using the am-config setup profile.

For more information about this step, see [setup profiles](https://backstage.forgerock.com/docs/ds/7/install-guide/setup-profiles.html) in the *DS Installation Guide*.

This command sets up the config store with the parameters listed in ["Server Settings"](#page-6-0):

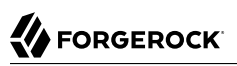

```
/path/to/opendj/setup \
--deploymentKeyPassword password \
--rootUserDN uid=admin \
--rootUserPassword str0ngAdm1nPa55word \
--monitorUserPassword str0ngMon1torPa55word \
--hostname config.example.com \
--adminConnectorPort 4444 \
--ldapPort 1389 \
--enableStartTls \
--ldapsPort 1636 \
--httpsPort 8443 \
--replicationPort 8989 \
--profile am-config \
--set am-config/amConfigAdminPassword:5up35tr0ng \
--acceptLicense
```
Make a note of the generated deployment key. You will need it to export the server certificate later in this procedure. You can set the deployment key as a variable in this terminal window. For example:

```
export DEPLOYMENT_KEY=deployment-key
```
2. Start the DS server:

**/path/to/opendj/bin/start-ds**

### *Identity Store*

Set up a DS server as a shared identity store, using the am-identity-store and idm-repo setup profiles.

For more information about this step, see [setup profiles](https://backstage.forgerock.com/docs/ds/7/install-guide/setup-profiles.html) in the *DS Installation Guide*.

This command sets up the identity store with the parameters listed in ["Server Settings":](#page-6-0)

```
/path/to/opendj/setup \
--deploymentKeyPassword password \
--rootUserDN uid=admin \
--rootUserPassword str0ngAdm1nPa55word \
--monitorUserPassword str0ngMon1torPa55word \
--hostname identities.example.com \
--adminConnectorPort 4444 \
--ldapPort 1389 \
--enableStartTls \
--ldapsPort 1636 \
--replicationPort 8989 \
--profile am-identity-store \
--set am-identity-store/amIdentityStoreAdminPassword:5up35tr0ng \
--profile idm-repo \
--set idm-repo/domain:forgerock.io \
--acceptLicense
```
Make a note of the generated deployment key. You will need it to export the server certificate later in this procedure. You can set the deployment key as a variable in this terminal window. For example:

**export DEPLOYMENT\_KEY=***deployment-key*

Start the DS server:

**/path/to/opendj/bin/start-ds**

## <span id="page-49-0"></span>Set Up a Container

• Install a Java container to deploy AM.

This guide assumes that you are using Apache Tomcat.

For instructions on setting up Tomcat, see [Preparing Apache Tomcat](https://backstage.forgerock.com/docs/am/7/install-guide/prepare-apache-tomcat.html) in the *AM Installation Guide*.

## <span id="page-49-1"></span>Secure Connections

#### **Important**

From DS 7 onwards, you *must* secure connections to DS servers.

- 1. Configure your AM container for [SSL connections](https://backstage.forgerock.com/docs/am/7/install-guide/configure-container-HTTPS.html#configure-container-HTTPS).
- 2. Create a new directory that will house a dedicated truststore for AM:

**mkdir -p /path/to/openam-security/**

3. Make a copy of your JDK's default truststore; for example, \$JAVA HOME/lib/security/cacerts, name it truststore, and place it in the directory you created:

**cp \$JAVA\_HOME/lib/security/cacerts /path/to/openam-security/truststore**

#### **Note**

The default password of the lib/security/cacerts truststore is changeit. You should change this password in a production environment.

4. *On each DS server*, export the DS server certificate.

You must run these commands in the same terminal window where you set the DEPLOYMENT KEY variable.

#### On config.example.com:

```
/path/to/opendj/bin/dskeymgr export-ca-cert \
```

```
--deploymentKey $DEPLOYMENT KEY \
```

```
--deploymentKeyPassword password \
--alias config-ca-cert \
```

```
--outputFile config-ca-cert.pem
```

```
On identities.example.com:
```

```
/path/to/opendj/bin/dskeymgr export-ca-cert \
--deploymentKey $DEPLOYMENT KEY \
--deploymentKeyPassword password \
--alias identities-ca-cert \
--outputFile identities-ca-cert.pem
```
5. Import each DS server certificate into the new AM truststore. If you are not testing this example on a single host, you might need to copy each certificate file onto the AM host machine first:

```
keytool \
-importcert \
-trustcacerts \
-alias config-ca-cert \
-file /path/to/config-ca-cert.pem \
-keystore /path/to/openam-security/truststore \
-storepass changeit
Owner: CN=Deployment key, O=ForgeRock.com
Issuer: CN=Deployment key, O=ForgeRock.com
...
Trust this certificate? [no]: yes
Certificate was added to keystore
keytool \
-importcert \
-trustcacerts \
-alias identities-ca-cert \
-file /path/to/identities-ca-cert.pem \
-keystore /path/to/openam-security/truststore \
-storepass changeit
Owner: CN=Deployment key, O=ForgeRock.com
Issuer: CN=Deployment key, O=ForgeRock.com
...
Trust this certificate? [no]: yes
Certificate was added to keystore
```
6. Configure the truststore in Apache Tomcat so that AM can access it.

Append the truststore settings to the CATALINA OPTS variable in the \$CATALINA BASE/bin/setenv.sh file.

For example:

```
CATALINA_OPTS="-Djavax.net.ssl.trustStore=/path/to/openam-security/truststore\
-Djavax.net.ssl.trustStorePassword=changeit\
-Djavax.net.ssl.trustStoreType=jks"
```
Refer to your specific container's documentation for information on configuring truststores.

# <span id="page-51-0"></span>Configure AM

When your external data stores are configured, follow these procedures to configure AM with the ForgeRock Identity Platform:

- ["Install AM"](#page-51-1)
- ["Adjust the Identity Store Configuration for IDM"](#page-54-0)
- ["Configure OAuth Clients"](#page-55-0)
- ["Configure Authentication Trees"](#page-57-0)
- ["Map Authentication Trees"](#page-61-0)
- ["Configure an OAuth 2.0 Provider Service"](#page-62-0)
- ["Configure an IDM Provisioning Service"](#page-63-0)
- ["Enable the Password Update Tree \(optional\)"](#page-63-1)
- <span id="page-51-1"></span>• ["Enable CORS Support"](#page-81-0)

## Install AM

- 1. Follow the instructions in the *AM Installation Guide* to [download AM.](https://backstage.forgerock.com/docs/am/7/install-guide/download-openam-software.html) Make sure you download the .zip file, not just the .war file.
- 2. Follow the instructions in the *AM Installation Guide* to [prepare your environment](https://backstage.forgerock.com/docs/am/7/install-guide/prepare-env-install.html), and [prepare a](https://backstage.forgerock.com/docs/am/7/install-guide/prepare-containers.html) [web application container.](https://backstage.forgerock.com/docs/am/7/install-guide/prepare-containers.html)

Use Apache Tomcat as the application container, listening on the default port (8080).

- 3. Copy the AM .war file to deploy in Apache Tomcat as am.war: cp AM-7.0.0.war /path/to/tomcat/webapps/am.war
- 4. Start Tomcat if it is not already running.
- 5. Navigate to the deployed AM application; for example, http://am.example.com:8080/am/.
- 6. Select Create New Configuration to create a custom configuration.
- 7. Accept the license agreement, and click Continue.
- 8. Set a password for the default user, amAdmin.

This guide assumes that the amAdmin password is Passw0rd.

- 9. On the Server Settings screen, enter your AM server settings; for example:
	- Server URL: http://am.example.com:8080
	- Cookie Domain: example.com
	- Platform Locale: en\_US
	- Configuration Directory: /path/to/openam
- 10. On the Configuration Data Store Settings screen, select External DS, and enter the details for the DS instance that you set up as a configuration store.

This list reflects the DS configuration store installed with the listed ["Server Settings".](#page-6-0)

• SSL/TLS: Enabled

TLS is required in a production deployment.

- Host Name: config.example.com
- Port: 1636
- Encryption Key: (generated encryption key)
- Root Suffix: ou=am-config
- Login ID: uid=am-config,ou=admins,ou=am-config
- Password: 5up35tr0ng
- Server configuration: New deployment

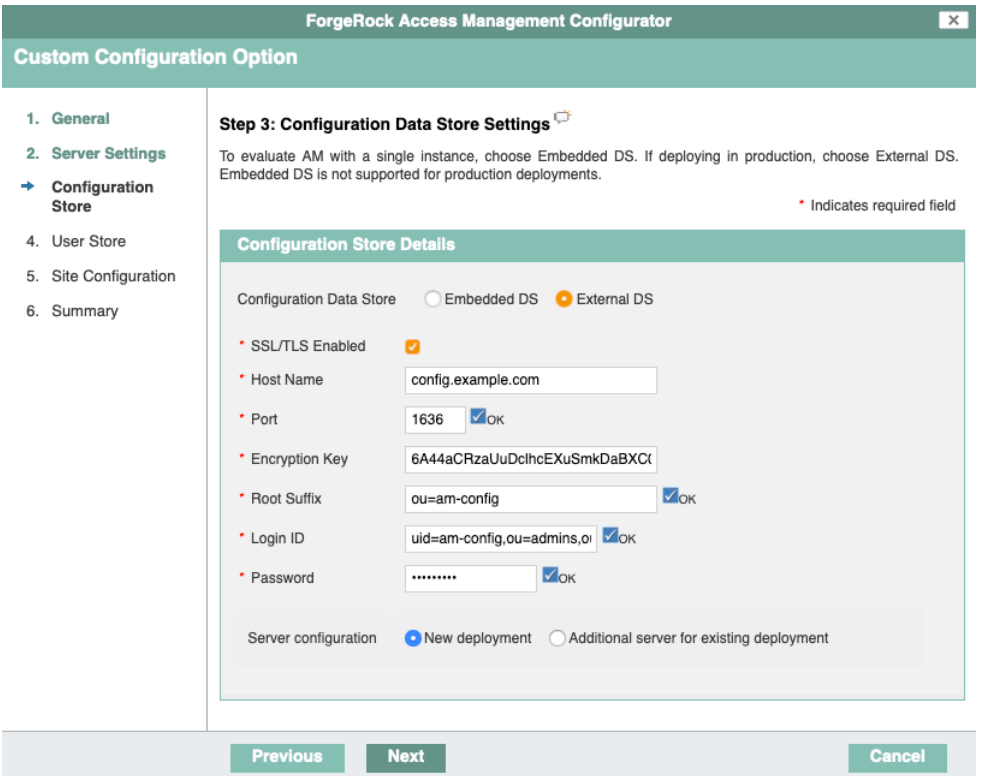

11. On the User Data Store Settings screen, select External User Data Store, and enter the details for the DS instance that you set up as an identity store.

This list reflects the DS identity store installed with the listed ["Server Settings"](#page-6-0).

- User Data Store Type: ForgeRock Directory Services (DS)
- SSL/TLS: Enabled

TLS is required in a production deployment.

- Host Name: identities.example.com
- Port: 1636
- Root Suffix: ou=identities
- Login ID: uid=am-identity-bind-account, ou=admins, ou=identities

### • Password: 5up35tr0ng

**A FORGEROCK** 

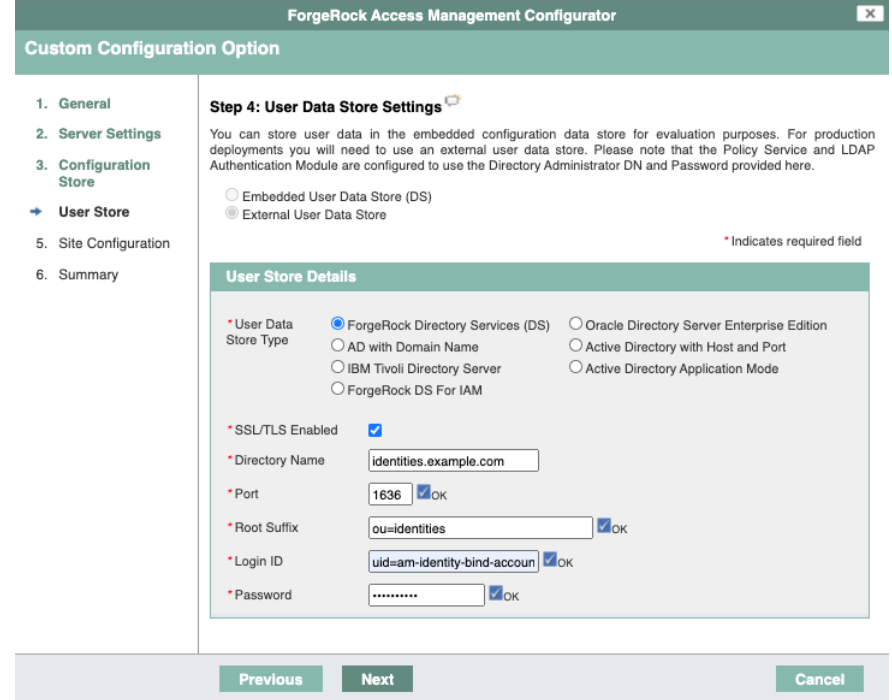

- 12. On the Site Configuration screen, select No, then click Next.
- <span id="page-54-0"></span>13. Review the Configurator Summary Details, then click Create Configuration.

## Adjust the Identity Store Configuration for IDM

- 1. If you're not currently logged in to the AM console as the amAdmin user, log in.
- 2. In the Top Level Realm, select Identity Stores then click OpenDJ.
- 3. On the Server Settings tab, set LDAPv3 Plug-in Search Scope to scope ONE, then click Save Changes.
- 4. On the User Configuration tab, set LDAP Users Search Attribute to fr-idm-uuid, then click Save Changes.
- 5. On the Authentication Configuration tab, check that the Authentication Naming Attribute is set to uid, then click Save Changes.

## <span id="page-55-0"></span>Configure OAuth Clients

This procedure configures *four* OAuth 2.0 clients:

- 1. If you're not currently logged in to the AM console as the amadmin user, log in.
- 2. Configure an idm-provisioning client to make calls to IDM:
	- a. In the Top Level Realm, select Applications > OAuth 2.0 > Clients, and click Add Client.
	- b. Enter the following details:
		- Client ID: *idm-provisioning*
		- Client secret: openidm
		- Scopes: fr:idm:\*
	- c. Click Create.
	- d. On the Advanced tab:
		- Response Types: Check that token is present (it should be there by default).
		- Grant Types: Remove Authorization Code and add Client Credentials.
	- e. Click Save Changes.
- 3. Configure an idm-resource-server client to introspect the access token:
	- a. In the Top Level Realm, select Applications > OAuth 2.0 > Clients, and click Add Client.
	- b. Enter the following details:
		- Client ID: idm-resource-server
		- Client secret: password

The value of this field must match the clientSecret that you will set in the rsFilter module in the IDM authentication configuration (/path/to/openidm/conf/authentication.json) during your IDM setup.

- Scopes: am-introspect-all-tokens am-introspect-all-tokens-any-realm
- c. Click Create.
- 4. Configure an idm-admin-ui client that will be used by the Platform Admin UI:
	- a. In the Top Level Realm, select Applications > OAuth 2.0 > Clients, and click Add Client.
	- b. Enter the following details:
- Client ID: idm-admin-ui
- Client Secret: (no client secret is required)
- Redirection URIs: http://openidm.example.com:8080/platform/appAuthHelperRedirect.html http:// openidm.example.com:8080/platform/sessionCheck.html http://openidm.example.com:8080/admin/ appAuthHelperRedirect.html http://openidm.example.com:8080/admin/sessionCheck.html http:// localhost:8082/appAuthHelperRedirect.html http://localhost:8082/sessionCheck.html
- Scopes: openid fr:idm:\*

### **Note**

At a minimum, the scopes that you set here must include the scopes that you will set in the rsFilter authentication configuration (/path/to/openidm/conf/authentication.json) during your IDM setup.

- c. Click Create.
- d. On the Core tab:
	- Client type: Select Public.

Click Save Changes.

- e. On the Advanced tab:
	- Grant Types: Add Implicit.
	- Token Endpoint Authentication Method: Select none.
	- Implied consent: Enable.

Click Save Changes.

- 5. Configure an end-user-ui client that will be used by the Platform End User UI:
	- a. In the Top Level Realm, select Applications > OAuth 2.0 > Clients, and click Add Client.
	- b. Enter the following details:
		- Client ID: end-user-ui
		- Client Secret: (no client secret is required)
		- Redirection URIs: http://openidm.example.com:8080/enduser/appAuthHelperRedirect.html http:// openidm.example.com:8080/enduser/sessionCheck.html http://localhost:8888/appAuthHelperRedirect. html http://localhost:8888/sessionCheck.html

• Scopes: openid fr:idm:\*

### **Note**

At a minimum, the scopes that you set here must include the scopes that you will set in the rsFilter authentication configuration (/path/to/openidm/conf/authentication.json) during your IDM setup.

- c. Click Create.
- d. On the Core tab:
	- Client type: Select Public.

Click Save Changes.

- e. On the Advanced tab:
	- Grant Types: Add Implicit.
	- Token Endpoint Authentication Method: Select none.
	- Implied Consent: Enable.

Click Save Changes.

## <span id="page-57-0"></span>Configure Authentication Trees

The platform deployment relies on three authentication trees to enable authentication through AM. When you extract the AM .zip file, you will get a sample-trees-7.0.0.zip file that contains a number of sample authentication trees, in JSON files. Use the Amster command-line utility to import the platform authentication trees into your AM configuration:

1. Extract the sample-trees-7.0.0.zip file and list the sample trees in the /path/to/openam-samples/root/ AuthTree directory:

```
ls /path/to/openam-samples/root/AuthTree
                               PlatformForgottenUsername.json
Example.json PlatformLogin.json
Facebook-ProvisionIDMAccount.json PlatformProgressiveProfile.json
Google-AnonymousUser.json PlatformRegistration.json
Google-DynamicAccountCreation.json PlatformResetPassword.json
HmacOneTimePassword.json PlatformUpdatePassword.json
PersistentCookie.json
```
- 2. [Download and install Amster.](https://backstage.forgerock.com/docs/amster/7/user-guide/amster-install.html)
- 3. Start Amster, then connect to your AM instance:

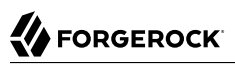

```
./amster
Amster OpenAM Shell (7.0.0 build @build.number@, JVM: 11.0.4)
Type ':help' or ':h' for help.
---------------------------------------------------------------------------
am> connect --interactive http://am.example.com:8080/am
Sian in
User Name: amAdmin
Password: ********
amster am.example.com:8080>
```
4. Import the sample authentication trees and nodes:

```
amster am.example.com:8080> import-config --path /path/to/openam-samples/root
Importing directory /path/to/openam-samples/root/AcceptTermsAndConditions
Imported /path/to/openam-samples/root/AcceptTermsAndConditions/b4a0e915-
c15d-4b83-9c9d-18347d645976.json
...
Import completed successfully
```
- 5. If you're not currently logged in to the AM console as the amAdmin user, log in.
- 6. Configure the PlatformRegistration tree:
	- a. In the Top Level Realm, select Authentication > Trees, and click on PlatformRegistration.
	- b. On the PlatformRegistration tree, add a Success URL node between Increment Login Count and Success, and set its value to http://localhost:8888.

*+ Show Me*

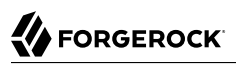

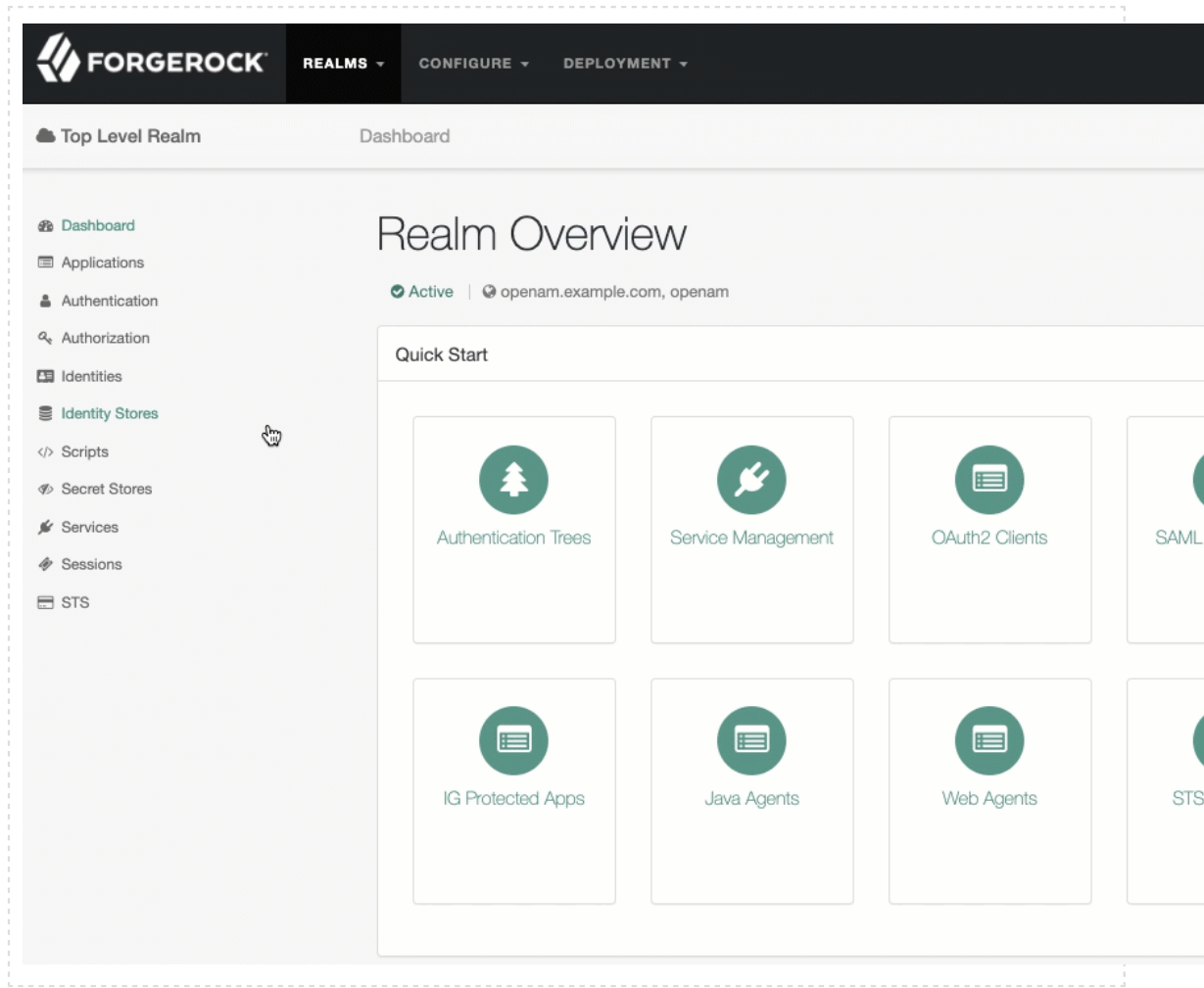

- c. Click Save.
- 7. Configure the PlatformLogin tree:
	- a. In the Top Level Realm, select Authentication > Trees, and click on PlatformLogin.
	- b. On the PlatformLogin tree, add a Success URL node between Inner Tree Evaluator and Success, and set its value to http://localhost:8888.

*+ Show Me*

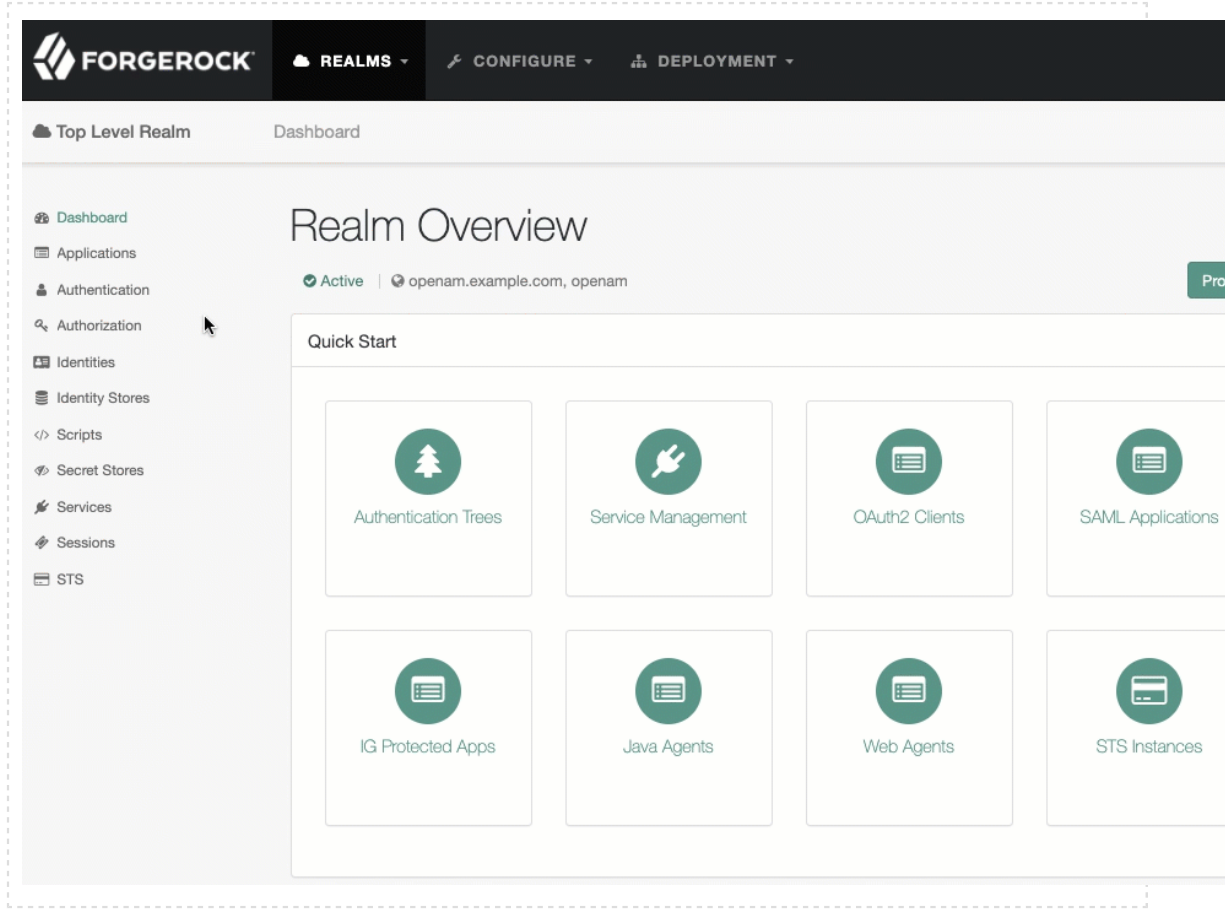

- c. Click Save.
- 8. Configure the PlatformResetPassword tree:
	- a. In the Top Level Realm, select Authentication > Trees, and click on PlatformResetPassword.
	- b. On the PlatformResetPassword tree, add a Success URL node between Patch Object and Success, and set its value to http://localhost:8888.

*+ Show Me*

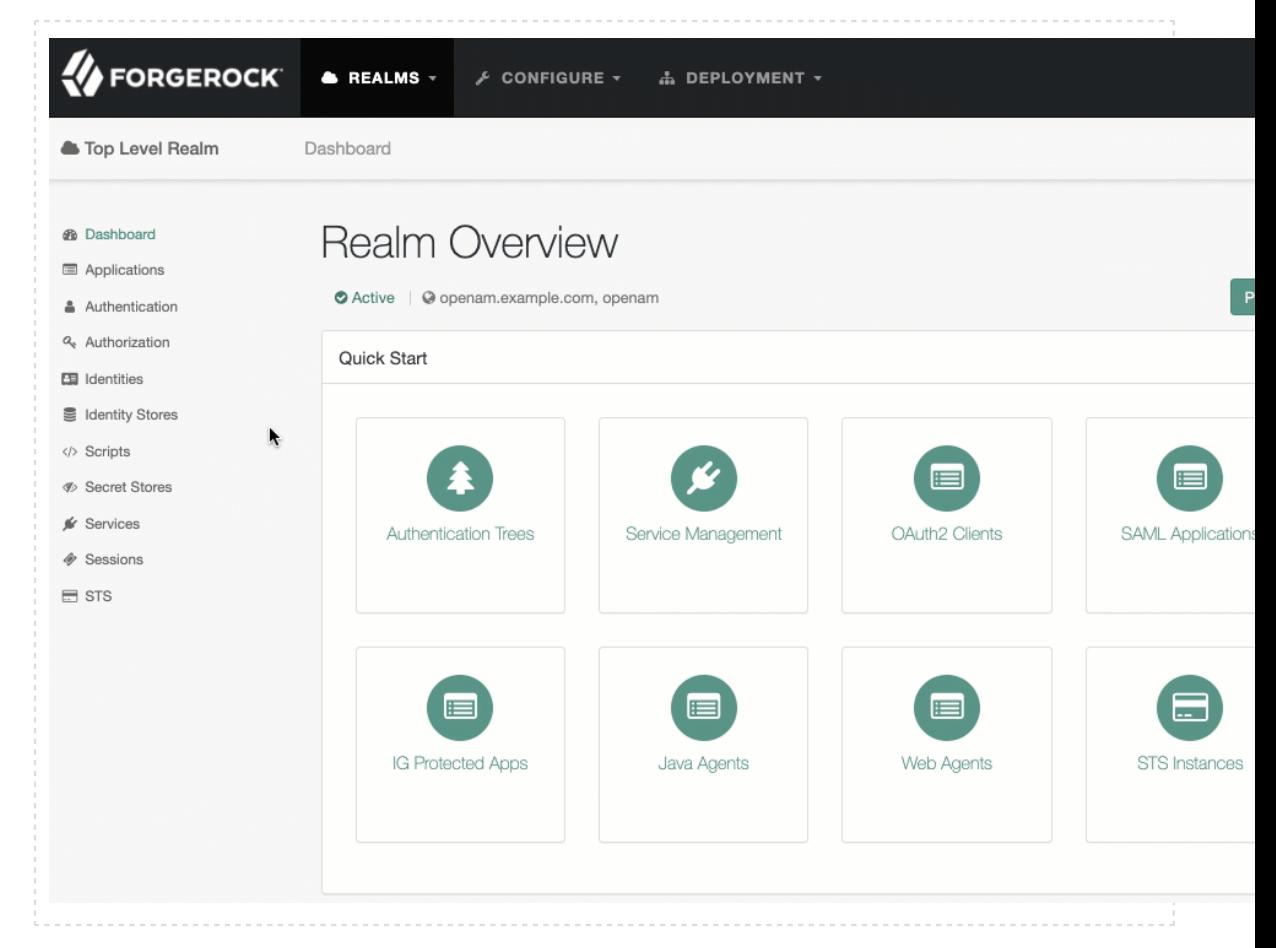

- c. Click Save.
- 9. For the authentication trees that require email, set the External Login Page URL.

In the Top Level Realm, select Authentication > Settings, and click the General tab. Set External Login Page URL to http://localhost:8083, then click Save Changes.

## <span id="page-61-0"></span>Map Authentication Trees

Map the platform trees to the corresponding Self-Service endpoints. For more information about this step, see "Configure Self-Service Trees Endpoints" in the *Platform Self-Service Guide*.

- 1. From the top menu, select Configure > Global Services > Self Service Trees.
- 2. Add the following Tree Mappings:

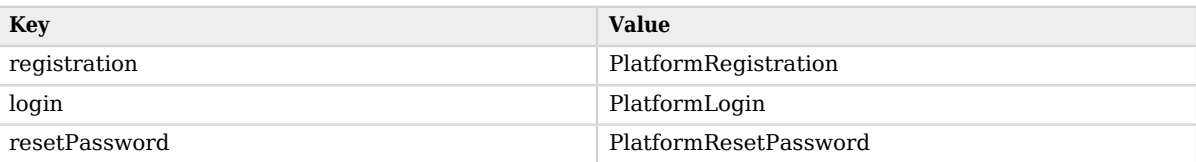

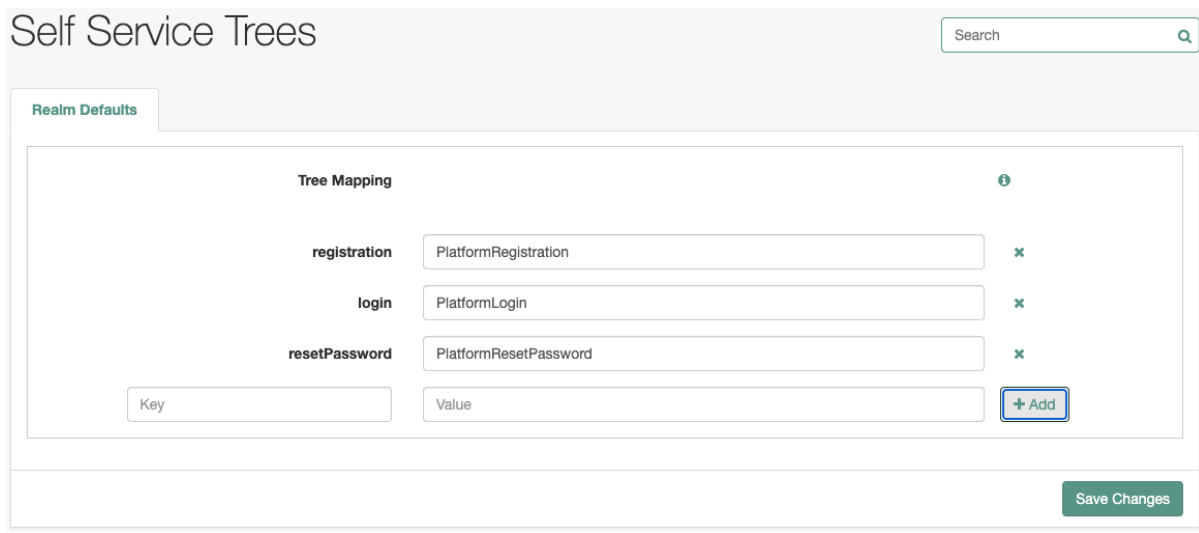

<span id="page-62-0"></span>3. Click Save Changes.

## Configure an OAuth 2.0 Provider Service

- 1. If you're not currently logged in to the AM console as the amAdmin user, log in.
- 2. In the Top Level Realm, select Services, and click Add a Service.
- 3. Under Choose a service type, select OAuth2 Provider.
- 4. For Client Registration Scope Whitelist, add the following scopes:
	- fr:idm:\*
	- am-introspect-all-tokens
	- openid
- 5. Click Create.
- 6. On the Advanced tab, check that the following item is listed under Response Type Plugins, and add it if not:

id token|org.forgerock.openidconnect.IdTokenResponseTypeHandler

- 7. Click Save Changes.
- 8. On the Consent tab, enable Allow Clients to Skip Consent.
- <span id="page-63-0"></span>9. Click Save Changes.

## Configure an IDM Provisioning Service

- 1. If you're not currently logged in to the AM console as the amAdmin user, log in.
- 2. From the top menu, select Configure > Global Services > IDM Provisioning.
- 3. Set the following fields:
	- Enabled
	- Deployment URL: http://openidm.example.com:8080
	- Deployment Path: openidm
	- IDM Provisioning Client: *idm-provisioning*
- <span id="page-63-1"></span>4. Click Save Changes.

## Enable the Password Update Tree (optional)

To let end users update their own passwords (using the PlatformUpdatePassword tree), add the idmprovisioning service as an authorized client of the OAuth2 Provider service.

You cannot use the UI for this step—you must update the OAuth 2.0 configuration over REST:

1. Use the following request to get the token ID:

```
curl \
--request POST \
--header "Content-Type: application/json" \
--header "X-OpenAM-Username: amAdmin" \
--header "X-OpenAM-Password: Passw0rd" \
--header "Accept-API-Version: resource=2.0, protocol=1.0" \
'http://am.example.com:8080/am/json/realms/root/authenticate'
{
   "tokenId": "tokenId",
   "successUrl": "/openam/console",
   "realm": "/"
}
```
- 2. Make a GET request to the *sauth-oidc* endpoint to return the current OAuth configuration:
	- *+ Example Curl Request*

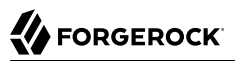

```
curl \setminus-X GET \
-H 'Accept-API-Version: protocol=1.0,resource=1.0' \
-H 'X-Requested-With: XMLHttpRequest' \
-H 'Origin: http://am.example.com:8080' \
-H 'Referer: http://am.example.com:8080/am/ui-admin/' \
-H 'Cookie: amlbcookie=01; iPlanetDirectoryPro=tokenId' \
"http://am.example.com:8080/am/json/realms/root/realm-config/services/oauth-oidc"
{
   "coreOAuth2Config": {
     "refreshTokenLifetime": 604800,
     "accessTokenLifetime": 3600,
     "usePolicyEngineForScope": false,
     "codeLifetime": 120,
     "issueRefreshTokenOnRefreshedToken": true,
     "macaroonTokensEnabled": false,
     "issueRefreshToken": true,
     "accessTokenModificationScript": "d22f9a0c-426a-4466-b95e-d0f125b0d5fa",
     "statelessTokensEnabled": false
   },
   "coreOIDCConfig": {
     "supportedIDTokenEncryptionMethods": [
       "A256GCM",
       "A192GCM",
       "A128GCM",
       "A128CBC-HS256",
      "A192CBC-HS384"
       "A256CBC-HS512"
     ],
     "jwtTokenLifetime": 3600,
     "supportedClaims": [],
     "supportedIDTokenEncryptionAlgorithms": [
       "ECDH-ES+A256KW",
       "ECDH-ES+A192KW",
       "RSA-OAEP",
       "ECDH-ES+A128KW",
       "RSA-OAEP-256",
       "A128KW",
       "A256KW",
       "ECDH-ES",
       "dir",
       "A192KW"
     ],
     "supportedIDTokenSigningAlgorithms": [
       "PS384",
       "RS384",
       "ES384",
      "HS256"
       "HS512",
       "ES256",
       "RS256",
      "HS384"
       "ES512",
       "PS256",
       "PS512",
       "RS512"
     ],
```

```
 "oidcClaimsScript": "36863ffb-40ec-48b9-94b1-9a99f71cc3b5"
 },
 "advancedOAuth2Config": {
   "supportedScopes": [
     "openid",
    "fr:idm.*" "am-introspect-all-tokens"
   ],
   "tlsCertificateRevocationCheckingEnabled": false,
   "codeVerifierEnforced": "false",
   "tokenSigningAlgorithm": "HS256",
   "authenticationAttributes": [
     "uid"
   ],
   "passwordGrantAuthService": "[Empty]",
   "defaultScopes": [],
   "tlsClientCertificateHeaderFormat": "URLENCODED_PEM",
   "scopeImplementationClass": "org.forgerock.openam.oauth2.OpenAMScopeValidator",
   "responseTypeClasses": [
     "code|org.forgerock.oauth2.core.AuthorizationCodeResponseTypeHandler",
     "id_token|org.forgerock.openidconnect.IdTokenResponseTypeHandler",
     "device_code|org.forgerock.oauth2.core.TokenResponseTypeHandler",
    "token|org.forgerock.oauth2.core.TokenResponseTypeHandler"
   ],
   "tlsCertificateBoundAccessTokensEnabled": true,
   "hashSalt": "changeme",
   "moduleMessageEnabledInPasswordGrant": false,
   "tokenEncryptionEnabled": false,
   "tokenCompressionEnabled": false,
   "grantTypes": [
     "implicit",
     "urn:ietf:params:oauth:grant-type:saml2-bearer",
     "refresh_token",
     "password",
     "client_credentials",
     "urn:ietf:params:oauth:grant-type:device_code",
     "authorization_code",
     "urn:openid:params:grant-type:ciba",
     "urn:ietf:params:oauth:grant-type:uma-ticket",
     "urn:ietf:params:oauth:grant-type:jwt-bearer"
   ],
   "displayNameAttribute": "cn",
   "macaroonTokenFormat": "V2",
   "supportedSubjectTypes": [
     "public"
   ]
 },
 "advancedOIDCConfig": {
   "storeOpsTokens": true,
   "defaultACR": [],
   "supportedRequestParameterEncryptionEnc": [
     "A256GCM",
     "A192GCM",
    "A128GCM"
     "A128CBC-HS256",
    "A192CBC-HS384"
     "A256CBC-HS512"
   ],
   "claimsParameterSupported": false,
```

```
 "amrMappings": {},
 "supportedUserInfoEncryptionEnc": [
   "A256GCM",
   "A192GCM",
   "A128GCM",
   "A128CBC-HS256",
  "A192CBC-HS384"
   "A256CBC-HS512"
 ],
 "authorisedIdmDelegationClients": [],
 "alwaysAddClaimsToToken": false,
 "supportedUserInfoSigningAlgorithms": [
   "ES384",
  "HS256"
   "HS512",
   "ES256",
   "RS256",
  "HS384"
   "ES512"
 ],
 "supportedRequestParameterEncryptionAlgorithms": [
   "ECDH-ES+A256KW",
   "ECDH-ES+A192KW",
   "ECDH-ES+A128KW",
   "RSA-OAEP",
   "RSA-OAEP-256",
   "A128KW",
   "A256KW",
   "ECDH-ES",
   "dir",
   "A192KW"
 ],
 "supportedTokenIntrospectionResponseEncryptionEnc": [
   "A256GCM",
   "A192GCM",
   "A128GCM",
   "A128CBC-HS256",
  "A192CBC-HS384"
   "A256CBC-HS512"
 ],
 "supportedTokenIntrospectionResponseSigningAlgorithms": [
   "PS384",
   "RS384",
   "EdDSA",
   "ES384",
   "HS256",
   "HS512",
   "ES256",
   "RS256",
   "HS384",
   "ES512",
   "PS256",
   "PS512",
   "RS512"
 ],
 "authorisedOpenIdConnectSSOClients": [],
 "idTokenInfoClientAuthenticationEnabled": true,
 "supportedRequestParameterSigningAlgorithms": [
   "PS384",
```
"RS384",

```
 "ES384",
     "HS256",
     "HS512",
     "ES256",
     "RS256",
     "HS384",
     "ES512",
     "PS256",
     "PS512",
     "RS512"
   ],
   "supportedUserInfoEncryptionAlgorithms": [
     "ECDH-ES+A256KW",
     "ECDH-ES+A192KW",
     "RSA-OAEP",
     "ECDH-ES+A128KW",
     "RSA-OAEP-256",
     "A128KW",
     "A256KW",
     "ECDH-ES",
     "dir",
     "A192KW"
   ],
   "supportedTokenIntrospectionResponseEncryptionAlgorithms": [
     "ECDH-ES+A256KW",
     "ECDH-ES+A192KW",
     "RSA-OAEP",
     "ECDH-ES+A128KW",
     "RSA-OAEP-256",
     "A128KW",
     "A256KW",
     "ECDH-ES",
     "dir",
     "A192KW"
   ],
   "supportedTokenEndpointAuthenticationSigningAlgorithms": [
     "PS384",
     "RS384",
     "ES384",
     "HS256",
     "HS512",
     "ES256",
     "RS256",
     "HS384",
     "ES512",
     "PS256",
     "PS512",
     "RS512"
   ],
   "loaMapping": {}
 },
 "clientDynamicRegistrationConfig": {
   "dynamicClientRegistrationSoftwareStatementRequired": false,
   "dynamicClientRegistrationScope": "dynamic_client_registration",
   "requiredSoftwareStatementAttestedAttributes": [
     "redirect_uris"
   ],
   "generateRegistrationAccessTokens": true,
```

```
 "allowDynamicRegistration": false
 },
 "cibaConfig": {
   "supportedCibaSigningAlgorithms": [
     "ES256",
     "PS256"
   ],
   "cibaAuthReqIdLifetime": 600,
   "cibaMinimumPollingInterval": 2
 },
 "consent": {
   "enableRemoteConsent": false,
   "supportedRcsRequestSigningAlgorithms": [
     "PS384",
     "RS384",
     "ES384",
     "HS256",
     "HS512",
     "ES256",
     "RS256",
     "HS384",
     "ES512",
     "PS256",
     "PS512",
     "RS512"
   ],
   "supportedRcsResponseSigningAlgorithms": [
     "PS384",
     "RS384",
     "ES384",
     "HS256",
     "HS512",
     "ES256",
     "RS256",
     "HS384",
     "ES512",
     "PS256",
     "PS512",
     "RS512"
   ],
   "clientsCanSkipConsent": true,
   "supportedRcsRequestEncryptionAlgorithms": [
     "ECDH-ES+A256KW",
     "ECDH-ES+A192KW",
     "RSA-OAEP",
     "ECDH-ES+A128KW",
     "RSA-OAEP-256",
     "A128KW",
     "A256KW",
     "ECDH-ES",
     "dir",
     "A192KW"
   ],
   "supportedRcsResponseEncryptionMethods": [
     "A256GCM",
     "A192GCM",
    "A128GCM"
     "A128CBC-HS256",
     "A192CBC-HS384",
```

```
 "A256CBC-HS512"
     ],
     "supportedRcsRequestEncryptionMethods": [
        "A256GCM",
        "A192GCM",
        "A128GCM",
        "A128CBC-HS256",
       "A192CBC-HS384"
        "A256CBC-HS512"
     ],
     "remoteConsentServiceId": "[Empty]",
     "supportedRcsResponseEncryptionAlgorithms": [
       "ECDH-ES+A256KW",
        "ECDH-ES+A192KW",
        "ECDH-ES+A128KW",
       "RSA-0AEP"
        "RSA-OAEP-256",
        "A128KW",
        "A256KW",
        "ECDH-ES",
        "dir",
        "A192KW"
     ]
   },
   "deviceCodeConfig": {
     "devicePollInterval": 5,
     "deviceCodeLifetime": 300
   },
   id": ""
  "\bar{t}ype": {
      "_id": "oauth-oidc",
     "name": "OAuth2 Provider",
     "collection": false
   }
}
```
3. Make a PUT request to the oauth-oidc endpoint to submit the JSON payload returned in the previous step, replacing the value of the authorisedIdmDelegationClients property under advancedOIDCConfig with idm-provisioning:

```
"authorisedIdmDelegationClients": [ "idm-provisioning"],
```
*+ Example Curl Request*

```
curl \
--request PUT \
-H 'User-Agent: Mozilla/5.0 (Macintosh; Intel Mac OS X 10.15; rv:70.0) Gecko/20100101
 Firefox/70.0' \
-H 'Accept: application/json, text/javascript, */*; q=0.01' \
-H 'Accept-Language: en-US' \
--compressed \
-H 'Content-Type: application/json' \
-H 'Accept-API-Version: protocol=1.0,resource=1.0' \
-H 'X-Requested-With: XMLHttpRequest' \
-H 'Cache-Control: no-cache' \
```

```
-H 'Origin: http://am.example.com:8080' \
-H 'DNT: 1' \
-H 'Connection: keep-alive' \
-H 'Referer: http://am.example.com:8080/am/ui-admin/' \
-H 'Cookie: amlbcookie=01; iPlanetDirectoryPro=tokenId' \
--data '{
   "coreOAuth2Config": {
     "refreshTokenLifetime": 604800,
     "accessTokenLifetime": 3600,
     "usePolicyEngineForScope": false,
     "codeLifetime": 120,
     "issueRefreshTokenOnRefreshedToken": true,
     "macaroonTokensEnabled": false,
     "issueRefreshToken": true,
     "accessTokenModificationScript": "d22f9a0c-426a-4466-b95e-d0f125b0d5fa",
     "statelessTokensEnabled": false
 },
 "coreOIDCConfig": {
     "supportedIDTokenEncryptionMethods": [
       "A256GCM",
       "A192GCM",
       "A128GCM",
       "A128CBC-HS256",
       "A192CBC-HS384",
       "A256CBC-HS512"
 ],
 "jwtTokenLifetime": 3600,
     "supportedClaims": [],
     "supportedIDTokenEncryptionAlgorithms": [
       "ECDH-ES+A256KW",
       "ECDH-ES+A192KW",
       "RSA-OAEP",
       "ECDH-ES+A128KW",
       "RSA-OAEP-256",
       "A128KW",
       "A256KW",
       "ECDH-ES",
       "dir",
       "A192KW"
     ],
     "supportedIDTokenSigningAlgorithms": [
       "PS384",
       "RS384",
       "ES384",
       "HS256",
       "HS512",
       "ES256",
       "RS256",
       "HS384",
       "ES512",
       "PS256",
       "PS512",
       "RS512"
     ],
     "oidcClaimsScript": "36863ffb-40ec-48b9-94b1-9a99f71cc3b5"
   },
   "advancedOAuth2Config": {
     "supportedScopes": [
       "openid",
```

```
 "fr:idm:*",
       "am-introspect-all-tokens"
     ],
     "tlsCertificateRevocationCheckingEnabled": false,
     "codeVerifierEnforced": "false",
     "tokenSigningAlgorithm": "HS256",
     "authenticationAttributes": [
       "uid"
     ],
     "passwordGrantAuthService": "[Empty]",
     "defaultScopes": [],
     "tlsClientCertificateHeaderFormat": "URLENCODED_PEM",
     "scopeImplementationClass": "org.forgerock.openam.oauth2.OpenAMScopeValidator",
     "responseTypeClasses": [
       "code|org.forgerock.oauth2.core.AuthorizationCodeResponseTypeHandler",
       "id_token|org.forgerock.openidconnect.IdTokenResponseTypeHandler",
       "device_code|org.forgerock.oauth2.core.TokenResponseTypeHandler",
       "token|org.forgerock.oauth2.core.TokenResponseTypeHandler"
     ],
     "tlsCertificateBoundAccessTokensEnabled": true,
     "hashSalt": "changeme",
     "moduleMessageEnabledInPasswordGrant": false,
     "tokenEncryptionEnabled": false,
     "tokenCompressionEnabled": false,
     "grantTypes": [
       "implicit",
       "urn:ietf:params:oauth:grant-type:saml2-bearer",
       "refresh_token",
       "password",
       "client_credentials",
       "urn:ietf:params:oauth:grant-type:device_code",
       "authorization_code",
       "urn:openid:params:grant-type:ciba",
       "urn:ietf:params:oauth:grant-type:uma-ticket",
       "urn:ietf:params:oauth:grant-type:jwt-bearer"
 ],
     "displayNameAttribute": "cn",
     "macaroonTokenFormat": "V2",
     "supportedSubjectTypes": [
       "public"
     ]
  },
   "advancedOIDCConfig": {
     "storeOpsTokens": true,
     "authorisedIdmDelegationClients": ["idm-provisioning"],
     "defaultACR": [],
     "supportedRequestParameterEncryptionEnc": [
       "A256GCM",
       "A192GCM",
       "A128GCM",
       "A128CBC-HS256",
       "A192CBC-HS384",
       "A256CBC-HS512"
     ],
     "claimsParameterSupported": false,
     "amrMappings": {},
     "supportedUserInfoEncryptionEnc": [
       "A256GCM",
       "A192GCM",
```
**A** FORGEROCK

```
 "A128GCM",
   "A128CBC-HS256",
   "A192CBC-HS384",
   "A256CBC-HS512"
 ],
 "alwaysAddClaimsToToken": false,
 "supportedUserInfoSigningAlgorithms": [
   "ES384",
   "HS256",
   "HS512",
   "ES256",
   "RS256",
   "HS384",
   "ES512"
 ],
 "supportedRequestParameterEncryptionAlgorithms": [
   "ECDH-ES+A256KW",
   "ECDH-ES+A192KW",
   "ECDH-ES+A128KW",
   "RSA-OAEP",
   "RSA-OAEP-256",
   "A128KW",
   "A256KW",
   "ECDH-ES",
   "dir",
   "A192KW"
 ],
 "supportedTokenIntrospectionResponseEncryptionEnc": [
   "A256GCM",
   "A192GCM",
   "A128GCM",
   "A128CBC-HS256",
   "A192CBC-HS384",
   "A256CBC-HS512"
 ],
 "supportedTokenIntrospectionResponseSigningAlgorithms": [
   "PS384",
   "RS384",
   "EdDSA",
   "ES384",
   "HS256",
   "HS512",
   "ES256",
   "RS256",
   "HS384",
   "ES512",
   "PS256",
   "PS512",
   "RS512"
 ],
 "authorisedOpenIdConnectSSOClients": [],
 "idTokenInfoClientAuthenticationEnabled": true,
 "supportedRequestParameterSigningAlgorithms": [
   "PS384",
   "RS384",
   "ES384",
   "HS256",
   "HS512",
   "ES256",
```
**FORGEROCK** 

```
 "RS256",
       "HS384",
       "ES512",
       "PS256",
       "PS512",
       "RS512"
     ],
     "supportedUserInfoEncryptionAlgorithms": [
       "ECDH-ES+A256KW",
       "ECDH-ES+A192KW",
       "RSA-OAEP",
       "ECDH-ES+A128KW",
       "RSA-OAEP-256",
       "A128KW",
       "A256KW",
       "ECDH-ES",
       "dir",
       "A192KW"
     ],
     "supportedTokenIntrospectionResponseEncryptionAlgorithms": [
       "ECDH-ES+A256KW",
       "ECDH-ES+A192KW",
       "RSA-OAEP",
       "ECDH-ES+A128KW",
       "RSA-OAEP-256",
       "A128KW",
       "A256KW",
       "ECDH-ES",
       "dir",
       "A192KW"
     ],
     "supportedTokenEndpointAuthenticationSigningAlgorithms": [
       "PS384",
       "RS384",
       "ES384",
       "HS256",
       "HS512",
       "ES256",
       "RS256",
       "HS384",
       "ES512",
       "PS256",
       "PS512",
       "RS512"
     ],
     "loaMapping": {}
 },
 "clientDynamicRegistrationConfig": {
     "dynamicClientRegistrationSoftwareStatementRequired": false,
     "dynamicClientRegistrationScope": "dynamic_client_registration",
     "requiredSoftwareStatementAttestedAttributes": [
       "redirect_uris"
     ],
     "generateRegistrationAccessTokens": true,
     "allowDynamicRegistration": false
  },
  "cibaConfig": {
     "supportedCibaSigningAlgorithms": [
       "ES256",
```
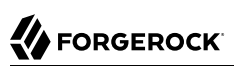

```
 "PS256"
     ],
     "cibaAuthReqIdLifetime": 600,
     "cibaMinimumPollingInterval": 2
 },
 "consent": {
     "enableRemoteConsent": false,
     "supportedRcsRequestSigningAlgorithms": [
       "PS384",
       "RS384",
       "ES384",
       "HS256",
       "HS512",
       "ES256",
       "RS256",
       "HS384",
       "ES512",
       "PS256",
       "PS512",
       "RS512"
     ],
     "supportedRcsResponseSigningAlgorithms": [
       "PS384",
       "RS384",
       "ES384",
       "HS256",
       "HS512",
       "ES256",
       "RS256",
       "HS384",
       "ES512",
       "PS256",
       "PS512",
       "RS512"
     ],
     "clientsCanSkipConsent": true,
     "supportedRcsRequestEncryptionAlgorithms": [
       "ECDH-ES+A256KW",
       "ECDH-ES+A192KW",
       "RSA-OAEP",
       "ECDH-ES+A128KW",
       "RSA-OAEP-256",
       "A128KW",
       "A256KW",
       "ECDH-ES",
       "dir",
       "A192KW"
     ],
     "supportedRcsResponseEncryptionMethods": [
       "A256GCM",
       "A192GCM",
       "A128GCM",
       "A128CBC-HS256",
       "A192CBC-HS384",
       "A256CBC-HS512"
     ],
     "supportedRcsRequestEncryptionMethods": [
       "A256GCM",
       "A192GCM",
```

```
 "A128GCM",
        "A128CBC-HS256",
        "A192CBC-HS384",
        "A256CBC-HS512"
     ],
     "remoteConsentServiceId": "[Empty]",
     "supportedRcsResponseEncryptionAlgorithms": [
       "ECDH-ES+A256KW",
       "ECDH-ES+A192KW",
       "ECDH-ES+A128KW",
       "RSA-OAEP",
        "RSA-OAEP-256",
       "A128KW",
       "A256KW",
       "ECDH-ES",
       "dir",
        "A192KW"
     ]
   },
   "deviceCodeConfig": {
     "devicePollInterval": 5,
     "deviceCodeLifetime": 300
   },
   "_id": "",
   "_type": {
     "_id": "oauth-oidc",
     "name": "OAuth2 Provider",
     "collection": false
   }
}' \
"http://am.example.com:8080/am/json/realms/root/realm-config/services/oauth-oidc"
{
   "coreOAuth2Config": {
     "refreshTokenLifetime": 604800,
     "accessTokenLifetime": 3600,
     "usePolicyEngineForScope": false,
     "codeLifetime": 120,
     "issueRefreshTokenOnRefreshedToken": true,
     "macaroonTokensEnabled": false,
     "issueRefreshToken": true,
     "accessTokenModificationScript": "d22f9a0c-426a-4466-b95e-d0f125b0d5fa",
     "statelessTokensEnabled": false
   },
   "coreOIDCConfig": {
     "supportedIDTokenEncryptionMethods": [
        "A256GCM",
        "A192GCM",
        "A128GCM",
        "A128CBC-HS256",
       "A192CBC-HS384"
        "A256CBC-HS512"
     ],
     "jwtTokenLifetime": 3600,
     "supportedClaims": [],
     "supportedIDTokenEncryptionAlgorithms": [
        "ECDH-ES+A256KW",
        "ECDH-ES+A192KW",
        "RSA-OAEP",
        "ECDH-ES+A128KW",
```

```
 "RSA-OAEP-256",
     "A128KW",
     "A256KW",
     "ECDH-ES",
     "dir",
     "A192KW"
   ],
   "supportedIDTokenSigningAlgorithms": [
     "PS384",
     "RS384",
     "ES384",
    "HS256"
     "HS512",
     "ES256",
     "RS256",
    "HS384"
     "ES512",
     "PS256",
     "PS512",
     "RS512"
   ],
   "oidcClaimsScript": "36863ffb-40ec-48b9-94b1-9a99f71cc3b5"
 },
 "advancedOAuth2Config": {
   "supportedScopes": [
     "openid",
    "fr:idm:*"
     "am-introspect-all-tokens"
   ],
   "tlsCertificateRevocationCheckingEnabled": false,
   "codeVerifierEnforced": "false",
   "tokenSigningAlgorithm": "HS256",
   "authenticationAttributes": [
     "uid"
   ],
   "passwordGrantAuthService": "[Empty]",
   "defaultScopes": [],
   "tlsClientCertificateHeaderFormat": "URLENCODED_PEM",
   "scopeImplementationClass": "org.forgerock.openam.oauth2.OpenAMScopeValidator",
   "responseTypeClasses": [
     "code|org.forgerock.oauth2.core.AuthorizationCodeResponseTypeHandler",
     "id_token|org.forgerock.openidconnect.IdTokenResponseTypeHandler",
     "device_code|org.forgerock.oauth2.core.TokenResponseTypeHandler",
    "token|org.forgerock.oauth2.core.TokenResponseTypeHandler"
   ],
   "tlsCertificateBoundAccessTokensEnabled": true,
   "hashSalt": "changeme",
   "moduleMessageEnabledInPasswordGrant": false,
   "tokenEncryptionEnabled": false,
   "tokenCompressionEnabled": false,
   "grantTypes": [
     "implicit",
     "urn:ietf:params:oauth:grant-type:saml2-bearer",
     "refresh_token",
     "password",
     "client_credentials",
     "urn:ietf:params:oauth:grant-type:device_code",
     "authorization_code",
     "urn:openid:params:grant-type:ciba",
```

```
 "urn:ietf:params:oauth:grant-type:uma-ticket",
     "urn:ietf:params:oauth:grant-type:jwt-bearer"
   ],
   "displayNameAttribute": "cn",
   "macaroonTokenFormat": "V2",
   "supportedSubjectTypes": [
     "public"
   ]
 },
 "advancedOIDCConfig": {
   "storeOpsTokens": true,
   "defaultACR": [],
   "supportedRequestParameterEncryptionEnc": [
     "A256GCM",
     "A192GCM",
     "A128GCM",
     "A128CBC-HS256",
    "A192CBC-HS384"
     "A256CBC-HS512"
   ],
   "claimsParameterSupported": false,
   "amrMappings": {},
   "supportedUserInfoEncryptionEnc": [
     "A256GCM",
     "A192GCM",
     "A128GCM",
     "A128CBC-HS256",
    "A192CBC-HS384"
     "A256CBC-HS512"
   ],
  "authorisedIdmDelegationClients": ["idm-provisioning"],
  "alwaysAddClaimsToToken": false,
   "supportedUserInfoSigningAlgorithms": [
     "ES384",
    "HS256"
     "HS512",
     "ES256",
     "RS256",
    "HS384"
     "ES512"
   ],
   "supportedRequestParameterEncryptionAlgorithms": [
     "ECDH-ES+A256KW",
     "ECDH-ES+A192KW",
     "ECDH-ES+A128KW",
     "RSA-OAEP",
     "RSA-OAEP-256",
     "A128KW",
     "A256KW",
     "ECDH-ES",
     "dir",
     "A192KW"
   ],
   "supportedTokenIntrospectionResponseEncryptionEnc": [
     "A256GCM",
     "A192GCM",
     "A128GCM",
     "A128CBC-HS256",
     "A192CBC-HS384",
```
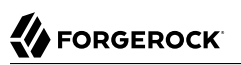

```
 "A256CBC-HS512"
 ],
 "supportedTokenIntrospectionResponseSigningAlgorithms": [
   "PS384",
   "RS384",
   "EdDSA",
   "ES384",
   "HS256",
   "HS512",
   "ES256",
   "RS256",
   "HS384",
   "ES512",
   "PS256",
   "PS512",
   "RS512"
 ],
 "authorisedOpenIdConnectSSOClients": [],
 "idTokenInfoClientAuthenticationEnabled": true,
 "supportedRequestParameterSigningAlgorithms": [
   "PS384",
   "RS384",
   "ES384",
   "HS256",
   "HS512",
   "ES256",
   "RS256",
   "HS384",
   "ES512",
   "PS256",
   "PS512",
   "RS512"
 ],
 "supportedUserInfoEncryptionAlgorithms": [
   "ECDH-ES+A256KW",
   "ECDH-ES+A192KW",
   "RSA-OAEP",
   "ECDH-ES+A128KW",
   "RSA-OAEP-256",
   "A128KW",
   "A256KW",
   "ECDH-ES",
   "dir",
   "A192KW"
 ],
 "supportedTokenIntrospectionResponseEncryptionAlgorithms": [
   "ECDH-ES+A256KW",
   "ECDH-ES+A192KW",
   "RSA-OAEP",
   "ECDH-ES+A128KW",
   "RSA-OAEP-256",
   "A128KW",
   "A256KW",
   "ECDH-ES",
   "dir",
   "A192KW"
 ],
 "supportedTokenEndpointAuthenticationSigningAlgorithms": [
   "PS384",
```

```
 "RS384",
     "ES384",
     "HS256",
     "HS512",
     "ES256",
     "RS256",
     "HS384",
     "ES512",
     "PS256",
     "PS512",
     "RS512"
   ],
   "loaMapping": {}
 },
 "clientDynamicRegistrationConfig": {
   "dynamicClientRegistrationSoftwareStatementRequired": false,
   "dynamicClientRegistrationScope": "dynamic_client_registration",
   "requiredSoftwareStatementAttestedAttributes": [
     "redirect_uris"
   ],
   "generateRegistrationAccessTokens": true,
   "allowDynamicRegistration": false
 },
 "cibaConfig": {
   "supportedCibaSigningAlgorithms": [
     "ES256",
     "PS256"
   ],
   "cibaAuthReqIdLifetime": 600,
   "cibaMinimumPollingInterval": 2
 },
 "consent": {
   "enableRemoteConsent": false,
   "supportedRcsRequestSigningAlgorithms": [
     "PS384",
     "RS384",
     "ES384",
     "HS256",
     "HS512",
     "ES256",
     "RS256",
     "HS384",
     "ES512",
     "PS256",
     "PS512",
     "RS512"
   ],
   "supportedRcsResponseSigningAlgorithms": [
     "PS384",
     "RS384",
     "ES384",
     "HS256",
     "HS512",
     "ES256",
     "RS256",
     "HS384",
     "ES512",
     "PS256",
     "PS512",
```

```
 "RS512"
     ],
     "clientsCanSkipConsent": true,
     "supportedRcsRequestEncryptionAlgorithms": [
       "ECDH-ES+A256KW",
       "ECDH-ES+A192KW",
       "RSA-OAEP",
       "ECDH-ES+A128KW",
       "RSA-OAEP-256",
       "A128KW",
       "A256KW",
       "ECDH-ES",
       "dir",
       "A192KW"
     ],
     "supportedRcsResponseEncryptionMethods": [
       "A256GCM",
       "A192GCM",
       "A128GCM",
       "A128CBC-HS256",
      "A192CBC-HS384"
       "A256CBC-HS512"
     ],
     "supportedRcsRequestEncryptionMethods": [
       "A256GCM",
       "A192GCM",
       "A128GCM",
       "A128CBC-HS256",
      "A192CBC-HS384"
       "A256CBC-HS512"
     ],
     "remoteConsentServiceId": "[Empty]",
     "supportedRcsResponseEncryptionAlgorithms": [
       "ECDH-ES+A256KW",
       "ECDH-ES+A192KW",
       "ECDH-ES+A128KW",
      "RSA-0AEP"
       "RSA-OAEP-256",
       "A128KW",
       "A256KW",
       "ECDH-ES",
       "dir",
       "A192KW"
     ]
  },
   "deviceCodeConfig": {
     "devicePollInterval": 5,
     "deviceCodeLifetime": 300
 },
 "_id": "",
 "_type": {
 "_id": "oauth-oidc",
     "name": "OAuth2 Provider",
     "collection": false
  }
```
}

# Enable CORS Support

Cross-origin resource sharing (CORS) lets user agents make requests across domains.

- 1. If you're not currently logged in to the AM console as the amAdmin user, log in.
- 2. From the top menu, select Configure > Global Services > CORS Service.
- 3. On the Secondary Configurations tab, click Add a Secondary Configuration.
- 4. On the New Configuration screen, enter the following values:
	- Name: Cors Configuration
	- Accepted Origins:

http://localhost:8083 http://localhost:8082 http://localhost:8888 http://openidm.example.com:8080 https://openidm.example.com:8443

• Accepted Methods:

**HEAD** DELETE POST GET PUT PATCH

• Accepted Headers:

```
authorization
x-openidm-username
if-none-match
x-openidm-nosession
x-openidm-password
accept-api-version
x-requested-with
content-type
if-match
cache-control
user-agent
```
• Exposed Headers: WWW-Authenticate

- 5. Click Create.
- 6. On the Cors Configuration screen, set the following values:
	- Enable the CORS filter: Enable
	- Max Age: 600
	- Allow Credentials: Enable
- 7. Click Save Changes.

# Set up IDM

This procedure sets up IDM with an external DS instance as the repository. The DS instance is shared with AM as the identity store. The procedure assumes that both IDM and the DS instance have been installed with the listed ["Server Settings".](#page-6-0)

- 1. Follow the instructions in the *IDM Installation Guide* to [install IDM](https://backstage.forgerock.com/docs/idm/7/install-guide/chap-install.html#install-openidm).
- 2. Edit the /path/to/openidm/resolver/boot.properties file to set the hostname:

openidm.host=openidm.example.com

3. Configure the shared IDM repository.

This step assumes that you have [set up the identity store](#page-47-0), and exported the DS CA certificate from identities.example.com (as shown in Step 4 of ["Secure Connections"](#page-49-0)).

a. Import the DS CA certificate into the IDM truststore:

```
keytool \
-importcert \
-alias identities-ca-cert \
-file /path/to/identities-ca-cert.pem \
-keystore /path/to/openidm/security/truststore \
-storepass:file /path/to/openidm/security/storepass
Owner: CN=Deployment key, O=ForgeRock.com
Issuer: CN=Deployment key, O=ForgeRock.com
...
Trust this certificate? [no]: yes
Certificate was added to keystore
```
b. Replace the default conf/repo.ds.json file with this file.

# **Important**

Replace the values of fileBasedTrustManagerFile and fileBasedTrustManagerPasswordFile with the path to your IDM truststore and truststore password file.

Check that the properties under ldapConnectionFactories match the DS server that you set up as the identity store.

It is worth starting IDM at this point, to make sure that it can connect to the external DS repository. You must see OpenIDM ready in the output:

```
/path/to/openidm/startup.sh
-> OpenIDM version "7.0.0" build-info
OpenIDM ready
```
4. Update the user object in your managed object configuration by making the following changes to conf/managed.json.

All changes are made to the object user > schema > properties:

```
{
     "objects": [
          {
              "name": "user",
              ...
              "schema": {
              "properties": {
             ...<br>}
 }
              ...
         }
     ]
}
```
a. Remove encryption from the password property. Remove:

```
"encryption" : {
     "purpose": "idm.password.encryption"
}
```
b. Add a cn property to the user object:

```
{
     "objects": [
         {
             "name": "user",
             ...
             "schema": {
                 "properties" : {
                      "_id" : {
 ...
, where \mathbb{R} , we have the set of \mathbb{R} , \mathbb{R} "cn": {
                          "title": "Common Name",
                          "description": "Common Name",
                          "type": "string",
                          "viewable": false,
                          "searchable": false,
                          "userEditable": false,
                          "scope": "private",
                          "isPersonal": true,
                          "isVirtual": true,
                          "onStore": {
                              "type": "text/javascript",
                          "source": "object.cn || (object.givenName + ' ' + object.sn)"
 }
                     },
             ...
 }
             ...
         }
     ]
}
```
c. (Optional) Configure social authentication.

Add an aliasList property to the user object:

```
"aliasList": {
     "title": "User Alias Names List",
     "description": "List of identity aliases used primarily to record social IdP subjects for this
  user",
     "type": "array",
     "items": {
         "type": "string",
         "title": "User Alias Names Items"
     },
     "viewable": false,
     "searchable": false,
     "userEditable": true,
     "returnByDefault": false,
     "isVirtual": false
}
```
- 5. Change the authentication mechanism to rsFilter only:
	- Replace the default conf/authentication.json file with this file.
- Check that the clientSecret matches the Client secret that you set for the idm-resource-server client in AM (see ["Configure OAuth Clients"\)](#page-55-0).
- Check that the scopes match the Scope(s) that you set for the idm-admin-ui and end-user-ui clients in AM (see ["Configure OAuth Clients"](#page-55-0)).

For more information about the rsFilter authentication module, see the [IDM Security Guide](https://backstage.forgerock.com/docs/idm/7/security-guide/auth-session-modules.html#rsfilter-module).

- 6. Edit the IDM Admin UI configuration so that you can still authenticate through the IDM Admin UI:
	- a. In your /path/to/openidm/conf/ui-configuration.json file, insert a platformSettings object into the configuration object:

```
{
     "configuration" : {
 ...
         "platformSettings" : {
             "adminOauthClient" : "idm-admin-ui",
             "adminOauthClientScopes" : "openid fr:idm:*",
             "amUrl" : "http://am.example.com:8080/am",
             "loginUrl" : ""
         }
     }
}
```
- b. In your conf/ui.context-admin.json file, check that X-Frame-Options is set to SAMEORIGIN:
	- *+ Sample ui.context-admin.json*

```
{
     "enabled" : true,
     "urlContextRoot" : "/admin",
     "defaultDir" : "&{idm.install.dir}/ui/admin/default",
     "extensionDir" : "&{idm.install.dir}/ui/admin/extension",
     "responseHeaders" : {
         "X-Frame-Options" : "SAMEORIGIN"
     }
}
```
7. Configure the CORS servlet filter.

Replace the default conf/servletfilter-cors.json file with this file.

- 8. If you have not already started IDM, start it now, and test that you can access the IDM Admin UI at <http://openidm.example.com:8080/admin>. When you log in to the Admin UI, use the default AM administrative user (amAdmin), and not openidm-admin.
- 9. (Optional) If you want to use the PlatformForgottenUsername or PlatformResetPassword trees, [configure](https://backstage.forgerock.com/docs/idm/7/external-services-guide/email.html) [outbound email](https://backstage.forgerock.com/docs/idm/7/external-services-guide/email.html).

# **EORGEROCK**

## **Note**

After you have installed the Platform UI, you can configure email through the UI at http://openidm. example.com:8080/admin.

IDM is now configured. Move on to [setting up the Platform UI.](#page-87-0)

**FORGEROCK** 

# <span id="page-87-0"></span>**Chapter 4** Deploy the Platform UIs

The ForgeRock Identity Platform™ includes three UIs:

# **Admin UI**

Lets platform administrators manage applications, identities, end user journeys, and so on.

### **Warning**

The Admin UI is currently in *preview mode*. It is an evolving interface, and will be fully supported in the near future.

## **End User UI**

Lets end users manage certain aspects of their own accounts.

### **Important**

This UI is *not* the same as the standalone IDM End User UI. The platform End User UI is designed specifically for an integrated platform deployment. The [IDM End User UI](https://backstage.forgerock.com/docs/idm/7/self-service-reference/end-user-ui.html) should be used only in a standalone IDM deployment.

# **Login UI**

A unified login UI that lets both administrators and end users log in to the platform.

The three UIs are provided as separate Docker images.

# *Download and Run the Platform UI*

- 1. Download the Docker images:
	- a. Download the Admin UI:

**docker pull gcr.io/forgerock-io/platform-admin-ui:7.0.0**

b. Download the Enduser UI:

**docker pull gcr.io/forgerock-io/platform-enduser-ui:7.0.0**

c. Download the Login UI:

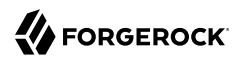

#### **docker pull gcr.io/forgerock-io/platform-login-ui:7.0.0**

2. Create an environment file named platform env that will be passed to the docker command.

The file should have the following contents:

```
AM_URL=http://am.example.com:8080/am
AM_ADMIN_URL=http://am.example.com:8080/am/ui-admin
IDM_REST_URL=http://openidm.example.com:8080/openidm
IDM_ADMIN_URL=http://openidm.example.com:8080/admin
IDM_UPLOAD_URL=http://openidm.example.com:8080/upload
IDM_EXPORT_URL=http://openidm.example.com:8080/export
LOGIN UI URL=http://localhost:8083/#/service/PlatformLogin
ENDUSER UI URL=http://localhost:8888
PLATFORM_ADMIN_URL=http://localhost:8082
ENDUSER_CLIENT_ID=end-user-ui
ADMIN CLIENT ID=idm-admin-ui
THEE=defaultPLATFORM_UI_LOCALE=en
```
3. List the Docker images to find their IDs:

## **docker image list** REPOSITORY TAG IMAGE ID ... gcr.io/forgerock-io/platform-admin-ui 7.0.0 82e714f77229 ...<br>gcr.io/forgerock-io/platform-login-ui 7.0.0 cbb85cd78931 ... gcr.io/forgerock-io/platform-login-ui 7.0.0 cbb85cd78931 ... gcr.io/forgerock-io/platform-enduser-ui 7.0.0 b990cf769697 ...

- 4. Start each Docker image respectively, specifying the environment file:
	- a. Change to the the directory in which you saved the platform env file, then start the Admin UI:

```
docker run -t -i -p 8082:8080 --env-file=platform_env 82e714f77229
Replacing env vars in JS
Setting AM URL as http://am.example.com:8080/am
Setting AM ADMIN URL as http://am.example.com:8080/am/ui-admin
Setting IDM REST URL as http://openidm.example.com:8080/openidm
Setting IDM ADMIN URL as http://openidm.example.com:8080/admin
...
```
Check that the Admin UI is running by going to http://localhost:8082:

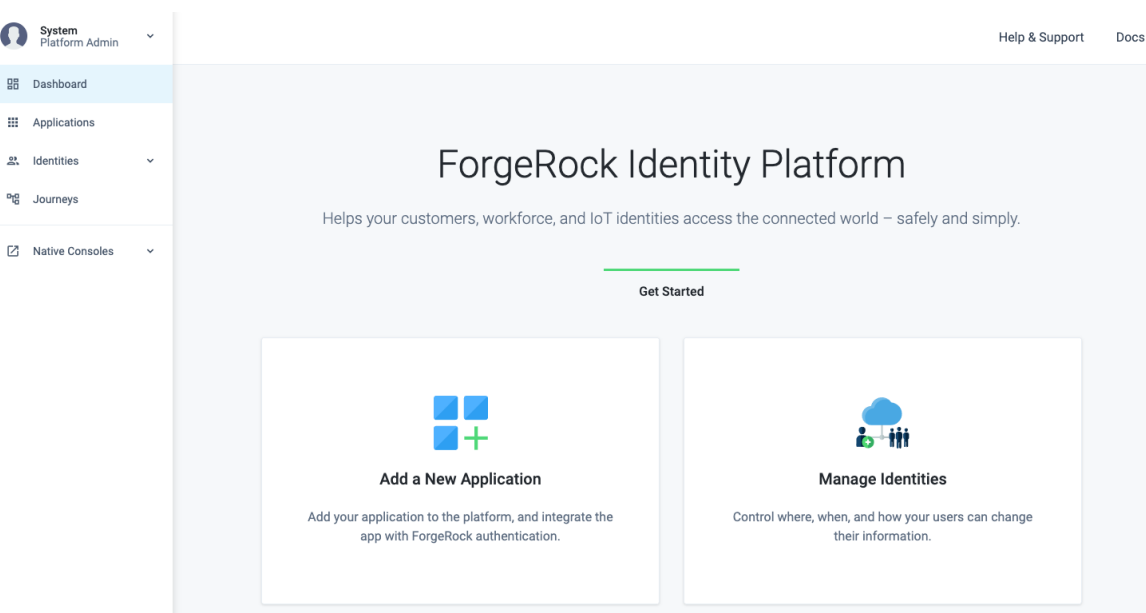

b. In a new terminal, change to the the directory in which you saved the platform env file, then start the Login UI:

```
docker run -t -i -p 8083:8080 --env-file=platform_env cbb85cd78931
Replacing env vars in JS
Setting AM URL as http://am.example.com:8080/am
Setting AM ADMIN URL as http://am.example.com:8080/am/ui-admin
Setting IDM REST URL as http://openidm.example.com:8080/openidm
Setting IDM ADMIN URL as http://openidm.example.com:8080/admin
...
```
Verify that the UI is running by going to http://localhost:8083:

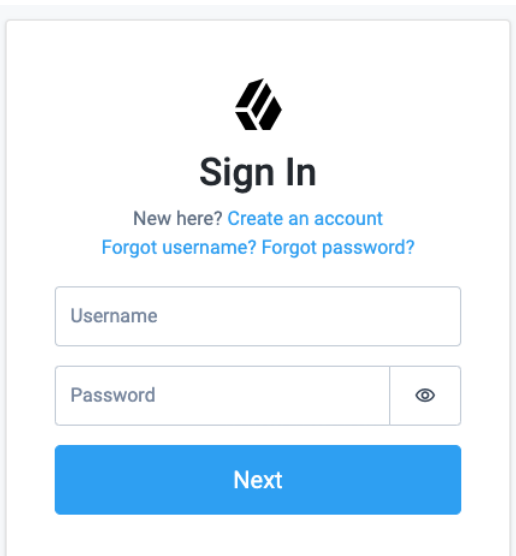

c. In a new terminal, change to the the directory in which you saved the platform env file, then start the End User UI:

**docker run -t -i -p 8888:8080 --env-file=platform\_env b990cf769697** Replacing env vars in JS Setting AM URL as http://am.example.com:8080/am Setting AM ADMIN URL as http://am.example.com:8080/am/ui-admin Setting IDM REST URL as http://openidm.example.com:8080/openidm Setting IDM ADMIN URL as http://openidm.example.com:8080/admin ...

Verify that the UI is running by going to http://localhost:8888:

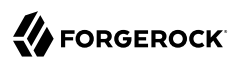

# **Chapter 5** Migrate From a Full Stack Deployment

Previous versions of the ForgeRock Identity Platform provided a sample deployment called the [Full](https://backstage.forgerock.com/docs/idm/6.5/samples-guide/#chap-full-stack) [Stack Sample](https://backstage.forgerock.com/docs/idm/6.5/samples-guide/#chap-full-stack). This kind of deployment is not supported for new integrations between IDM and AM, and you should follow the steps outlined in this guide to set up a new deployment. There is no automated migration facility for an existing deployment based on the *full stack sample*, but you can follow the tips in this chapter help you move to a new integrated deployment.

### **Note**

This is not an exhaustive list and you will have additional configuration changes to make, based on how you deployed the full stack sample.

## **Self-Service Configuration**

All self-service configuration is now done in the AM UI, with the exception of the following elements:

- KBA
- Terms & Conditions
- Policies
- Privacy & Consent
- Email templates and services

You can therefore delete all the IDM selfservice<sup>\*</sup> files from your configuration, apart from selfservice.kba.json and selfservice.terms.json. These two files are still used by the new AM authentication trees.

You will need to rebuild all existing self-service processes as AM authentication trees. Note that tree nodes are more modular than the legacy IDM self-service stages. It might take more than one node to replace a self-service stage.

In a platform configuration, you can optionally customize the IDM Admin UI to hide or remove all of the self-service functions that are no longer configured through IDM (such as registration and password reset).

# **Authentication**

Integrated deployments now use a single rsFilter authentication module that allows authentication using AM bearer tokens. You must replace your project's conf/authentication.json file with the platform [authentication.json](https://github.com/ForgeRock/forgeops/blob/master/config/7.0/cdk/idm/conf/authentication.json) file.

Configure [OAuth clients](#page-15-0) and the [IDM Provisioning Service](#page-24-0) in the AM UI.

### **UI Customization**

The UI retrieves access tokens from AM. If you have customized your Self-Service UI for a fullstack deployment, it is recommended that you start a new customization, based on the [Platform](#page-87-0) [UI](#page-87-0). Your existing UI customizations will not work in a new platform deployment.

# **Chapter 6** HSMs and ForgeRock Software

This part covers how you can use a Hardware Security Module (HSM) to protect ForgeRock software private and secret keys.

# On Protecting Secrets

You must protect private keys and secret keys that servers use for cryptographic operations:

# **Operating System Protections**

In many deployments, operating system protections are sufficient. Operating systems are always sufficient for public keys and keystores that do not require protection.

Isolate the server account on the operating system where it runs, and allow only that account to access the keys. If you store the keys with version control software, also control access to that.

This deployment option generally offers a better performance/cost ratio. You must take more care to prevent private and secret keys from being exposed, however.

# **HSM**

For stronger protection, you can use an HSM.

An HSM is a secure device that holds the keys, and protects them from unauthorized access. With an HSM, no one gets direct access to the keys. If an attacker does manage to break into an HSM and theoretically get access to the keys, HSM are designed to make the tampering evident, so you can take action.

To put a private or secret key on an HSM, you have the HSM generate the key. The key never leaves the HSM. Instead, if you need the result of a cryptographic operation involving the key, you authenticate to the HSM and request the operation. The HSM performs the operation without ever exposing any private or secret keys. It only returns the result.

An HSM can be certified to comply with international standards, including FIPS-140 and Common Criteria. An HSM that is certified to comply with these standards can be part of your supported ForgeRock software solution.

ForgeRock software uses the HSM through standard PKCS#11 interfaces, and supports the use of compliant cryptographic algorithms.

An HSM generally offers higher security, but with a significant cost and impact on performance. Good HSMs and standards compliance come with their own monetary costs.

In terms of performance, each cryptographic operation incurs at minimum a round trip on a secure connection, compared with an operation in local memory for keys on the system. Even if the deployment may guarantee the same throughput, take the latency into account when deciding to deploy with HSMs.

# **Key Management Services**

Key management services, such as Google Cloud KMS and others, offer similar advantages and tradeoffs as HSMs.

Latency for online key management services can be very high.

# Performance

*Throughput*, the rate of operations completed, might or might not be impacted by your choice of protecting secrets.

*Latency*, how long individual operations take, will be impacted by your choice of protecting secrets.

# *Performance Example*

For example, suppose you want a system that signs one million JWTs per second. As long as you can distribute the signing key across enough hardware, your system can sign one million JWTs a second. This is true even if each signing operation takes ten seconds. You simply need ten million systems, and the network hardware to use them in parallel. Throughput therefore depends mainly on how much you can spend.

Suppose, however, that each signing operation must take no longer than ten milliseconds. Furthermore, suppose you have an HSM that can perform a signing operation in one millisecond, but that the network round trip from the system to the HSM takes an average of eleven milliseconds. In this case, you cannot fix performance by buying a faster HSM, or by somehow speeding up the software. You must first reduce the network time if you want to meet your latency requirements.

Perhaps the same signing operation with a key stored on the operating system takes two milliseconds. Consider the options based on your cost and security requirements.

Performance also depends on the following:

- The impact of latency is greater when performing symmetric cryptographic operations (AES, HMAC) compared to public key cryptography (RSA, EC).
- For public key cryptography, only operations that use the private key must contact the HSM (signing, decryption).

Operations using the public key (verifying a signature, encryption) retrieve the public key from the HSM once, and then use it locally.

• Most public key cryptography uses hybrid encryption, where only a small operation must be done on the HSM, and the rest can be done locally.

For example, when decrypting a large message, typically, the HSM is only used to decrypt a permessage AES key that is then used to decrypt the rest of the message locally.

Similarly, for signing, the message to sign is first hashed in-memory using a secure hash algorithm, and only the short hash value is sent to the HSM to be signed.

In contrast, when using symmetric key algorithms directly with an HSM, the entire message must be streamed to and from the HSM.

# How ForgeRock Services Interact with HSMs

ForgeRock services built with Java interact with HSMs through Java PKCS#11 providers.

The PKCS#11 standard defines a cryptographic token interface, a platform-independent API for accessing an HSM, for example. ForgeRock services support the use of the Sun PKCS11 provider.

The Sun PKCS11 provider does not implement every operation and algorithm supported by every HSM. For details on the Sun PKCS11 provider's capabilities, see the [JDK Providers Documentation,](https://docs.oracle.com/en/java/javase/11/security/oracle-providers.html) and the JDK [PKCS#11 Reference Guide.](https://docs.oracle.com/en/java/javase/11/security/pkcs11-reference-guide1.html)

How you configure the JVM to use your HSM depends on the Java environment and on your HSM. ForgeRock services do not implement or manage this configuration, but they do depend on it. Before configuring ForgeRock services to use your HSM, you must therefore configure the JVM's Sun PKCS11 provider to access your HSM. For details on how to configure the Java Sun PKCS11 provider with your HSM, see the documentation for your HSM, and the JDK [PKCS#11 Reference Guide](https://docs.oracle.com/en/java/javase/11/security/pkcs11-reference-guide1.html).

# Sun PKCS11 Provider Hints

The provider configuration depends on your provider.

Compare the following hints for ForgeRock software with the documentation for your HSM:

# **name = FooHsm**

The name used to produce the Sun PKCS11 provider instance name for your HSM.

FooHsm is just an example.

# **CKA\_TOKEN = false**

Keys generated using the Java **keytool** command effectively have this set to true. They are permanent keys, to be shared across the deployment.

Set this to false to prevent temporary keys for RSA hybrid encryption used by some platform components from exhausting HSM storage.

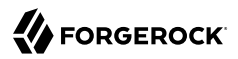

### **CKA\_PRIVATE = true**

The key can only be accessed after authenticating to the HSM.

### **CKA\_EXTRACTABLE = false CKA\_SENSITIVE = true**

CKA\_EXTRACTABLE = false means the key cannot be extracted *unless it is encrypted*.

CKA\_SENSITIVE = true means do not let the secret key be extracted out of the HSM. Set this to true for long-term keys.

Only change these settings to back up keys to a different HSM, when you cannot use a proprietary solution. For example, you might change these settings if the HSMs are from different vendors.

#### **CKA\_ENCRYPT = true**

The key can be used to encrypt data.

### **CKA\_DECRYPT = true**

The key can be used to decrypt data.

### **CKA\_SIGN = true**

The key can be used to sign data.

#### **CKA\_VERIFY = true**

The key can be used to verify signatures.

#### **CKA\_WRAP = true**

The key can be used to sign data.

#### **CKA\_UNWRAP = true**

The key can be used to unwrap another key.

# When Using Keytool

When using the Java **keytool** command to generate or access keys on the HSM, set the following options appropriately:

## **-alias** *alias*

If key pair generation fails, use a new *alias* for the next try. This prevents the conflicts where the previous attempt to create a key was only a partial failure, leaving part of key pair using the previous alias.

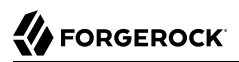

### **-keystore none**

Required setting.

# **-providername** *providerName*

Required setting.

Prefix SunPKCS11- to the name in the configuration. If, in the Sun PKCS11 configuration, name = FooHSM, then the *providerName* is SunPKCS11-FooHSM.

### **-storetype pkcs11**

Required setting.

If necessary, add the following settings:

## **-providerClass sun.security.pkcs11.SunPKCS11**

Use this to install the provider dynamically.

# **-providerArg** */path/to/config/file.conf*

Use this to install the provider dynamically.

The exact configuration depends on your HSM.

# When Java Cannot Find Keys

When keys generated with one Java PKCS#11 provider are later accessed using the Sun PKCS11 provider, the providers may have different naming conventions.

Java's KeyStore abstraction requires that all private key objects have a corresponding Certificate object. SecretKey objects, such as AES or HMAC keys, are excluded from this requirement.

The Sun PKCS11 KeyStore provider loops through all defined private key entries in the HSM (class  $=$  private key), and tries to match them up with a corresponding certificate entry (class  $=$  certificate) by comparing the CKA\_ID of the certificate entry to the CKA\_ID of the private key entry. There may be multiple certificates using the same private key pair The matching process can take several seconds at startup time if you have many keys.

If keys are not found, it is likely that the private key entry CKA\_ID does not match the certificate entry CKA\_ID.

# HSM Features and ForgeRock Services

This part outlines how some ForgeRock platform features support HSMs.

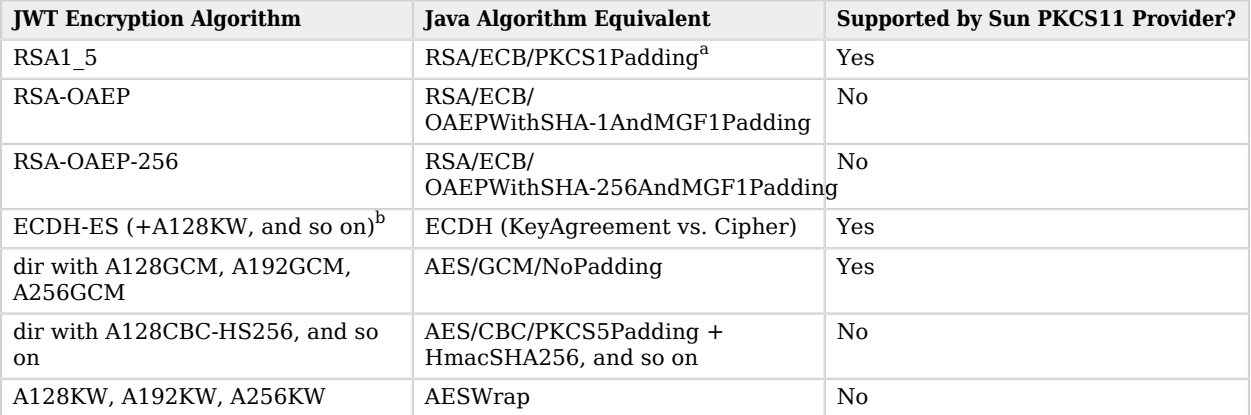

# *JWT Encryption Algorithms*

<sup>a</sup>PKCS#1 version 1.5 padding has known vulnerabilities and should be avoided.

 $^{\rm b}$  The Sun PKCS11 implementation of ECDH KeyAgreement requires that the derived key be extractable. This is not a security issue, as the derived key is unique to each message, and therefore no more sensitive than the message it is protecting, due to the use of fresh ephemeral keys for each message (ECIES). To ensure that the derived keys are extractable, add the following to the PKCS11 configuration file:

```
attributes(*,CKO_PRIVATE_KEY,CKK_EC) = {
CKA_SIGN = true
CKA DERIVE = true
CKA TOKEN = true
}
attributes(generate,CKO_SECRET_KEY,CKK_GENERIC_SECRET) = {
CKA_SENSITIVE = false
CKA_EXTRACTABLE = true
CKA TOKEN = false
}
```
This also ensures that EC keys generated with the **keytool** command are marked as allowing ECDH key derivation. The derived keys are also marked as CKA\_TOKEN = false, which ensures that the derived keys are only created as session keys, and automatically deleted when the session ends to prevent filling up the HSM with temporary keys.

# *JWT Signing Algorithms*

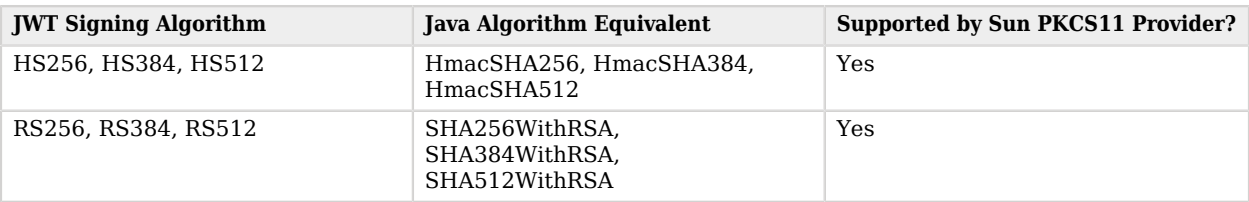

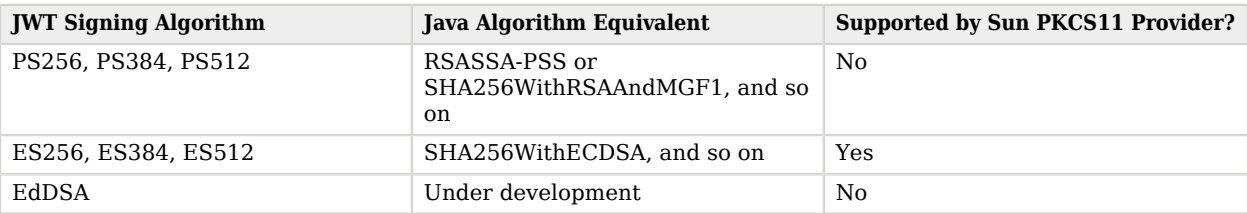

# Configure ForgeRock Services to Use an HSM

Once you have configured the Java environment to use your HSM through the Sun PKCS11 Provider, you can configure ForgeRock software to use the HSM:

- AM: See [Configuring Secrets, Certificates, and Keys](https://backstage.forgerock.com/docs/am/7/security-guide/keys-secrets.html).
- DS: See [PKCS#11 Hardware Security Module.](https://backstage.forgerock.com/docs/ds/7/security-guide/pki.html#pki-hsm)
- IDM: See [Configuring IDM For a Hardware Security Module \(HSM\) Device.](https://backstage.forgerock.com/docs/idm/7/security-guide/security-hsm.html)
- IG: See [Secrets,](https://backstage.forgerock.com/docs/ig/7/gateway-guide/about-secrets.html) and [HsmSecretStore.](https://backstage.forgerock.com/docs/ig/7/reference/HsmSecretStore.html)